#### Αθανάσιος Δ. Στυλιάδης

Taxturée Avananonatée KaBrontrée Awardzou Tewołowicań Españarzech Ibaliuazoc Organizacjo

### **Avánru£n** Διεπιωανειών Χρήστη σε Ελενχόμενο **Γραωικό Περιβάλλον**

#### Εφαρμογές σε Συστήματα Πληροφοριών Χώρου

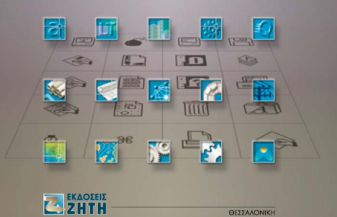

#### **Αθανάσιος Δ. Στυλιάδης**

Διπλ. Τοπογράφος Μηγανικός (ΑΠΘ, 1980) M.Sc. Computer Science (Dundee, 1989) Δο. Μηχανικός CAD/GIS/Modeling (ΑΠΘ, 1997)

Τακτικός Αναπληρωτής Καθηγητής Τμήματος Πληροφορικής Ανωτάτου Τεχνολογικού Εκπαιδευτικού Ιδρύματος Θεσσαλονίκης

ΔËÏ. (+30) 0310 456 610, 0310 276 717 E-mail: styl@it.teithe.gr

ISBN 960-431-768-7

© Copyright: Α. Δ. Στυλιάδης, Εκδόσεις Ζήτη, Φεβρουάριος 2002, Θεσσαλονίκη

Tα εικονίδια που χρησιμοποιήθηκαν στη σύνθεση του εξωφύλλου σχεδιάσθηκαν από τη Susan Kare για την πρώτη έκδοση του λειτουργικού συστήματος των Apple Macintosh (1983-1984) και για τα περιβάλλοντα ανάπτυξης εφαρμογών αυτοματοποιημένης σχεδίασης και συστημάτων πληροφοριών χώρου της Autodesk, Inc.

*Το παρόν έργο πνευματικής ιδιοκτησίας προστατεύεται κατά τις διατάξεις του Ελληνικού*  $v$ όμου (N.2121/1993 όπως έχει τροποποιηθεί και ισχύει σήμερα) και τις διεθνείς συμβάσεις περί πνευματικής ιδιοκτησίας. Απαγορεύεται απολύτως η άνευ γραπτής άδειας του εκδότη κατά οποιοδήποτε τρόπο ή μέσο αντιγραφή, φωτοανατύπωση και εν γένει αναπαραγωγή, εκμίσθωση ή δανεισμός, μετάφραση, διασκευή, αναμετάδοση στο κοινό σε οποιαδήποτε μορφή (ηλεκτρονική, μηχανική ή άλλη) και η εν γένει εκμετάλλευση του συνόλου ή μέρους του έργου.

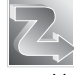

 $\Phi$ ωτοστοιχειοθεσία Π. ΖΗΤΗ & Σια ΟΕ *Eκτύπωση* 

*www.ziti.gr*

18ο χλμ Θεσ/νίκης-Περαίας T.Θ. 171 · Νέοι Επιβάτες Θεσσαλονίκης · Τ.Κ. 570 19 Tηλ.: 03920 72.222 (5 γραμ.) - Fax: 03920 72.229 *e-mail: info@ziti.gr*

Αρμενοπούλου 27 • 546 35 Θεσσαλονίκη Tηλ. 0310 203.720, Fax 0310 211.305 *e-mail: sales@ziti.gr* **Bιβλιοπωλείο ΕΚΛΟΣΕΙΣ ΖΗΤΗ** 

#### **Ευχαριστίες**

H ανάπτυξη των θεμάτων που περιέχονται στο βιβλίο αυτό ήταν μια μακρά και επίπονη διαδικασία. Θα ήταν παράληψη να μη γίνει αναφορά στους σημαντικούς συντελεστές αυτής της προσπάθειας, τόσο σε επίπεδο διαμόρφωσης της ύλης των θεμάτων, όσο και σε επίπεδο παραγωγής του υλικού, των slides του όγδοου Κεφαλαίου, αλλά και του ίδιου του βιβλίου.

Aισθάνομαι υποχρεωμένος να ευχαριστήσω το National Center for Geographic Informa*tion and Analysis* (NCGIA) - Univ. of California, για την πρόσκληση να διδάξω για δύο  $\epsilon\beta\delta$ ομάδες στη Santa Barbara τον Ιούνιο του 1996. Από την πρόσκληση αυτή προέκυψε η ύλη για το tutorial του όγδοου Κεφαλαίου (GUI Programming - Principles & Practice).

Eυχαριστώ θερμά τους: A/Prof. *Albert K. Chong* (School of Surveying - Univ. of Otago, Dunedin, New Zealand) *και Dr. Karl Panknin* (National Heritage Preservation Dept. -Historical Places Trust, Melbourne, Australia) για την κριτική θεώρηση του πέμπτου Κεφαλαίου (Dialog Box GUI Programming), καθώς και τις αρχιτεκτόνισες Σοφία Αρπατζόγλου, *Ovoανία Κοκκίνη* (Επιστημονικούς Συνεργάτες του ΑΤΕΙ-Θ) και Marija Mikneviciute (The Institute of Monument Restoration, Vilnius, Lithuania) για τη συνεργασία μας στη διαμόρφωση της ύλης του τρίτου Κεφαλαίου (HCI Ψηφιακή Τεκμηρίωση Πολιτιστικής Κληρονομιάς). Ευχαριστώ επίσης την Δρ. *Κατερίνα Γεωργούλη* (Επίκουρη Καθηγήτρια του Τμήματος Πληροφορικής του ΑΤΕΙ Αθηνών) για την κριτική θεώρηση του δεύτερου Κεφαλαίου (Σχεδίαση και Ανάπτυξη της Επικοινωνίας Χρήστη-Εφαρμογής).

Ευχαριστώ όλους τους φοιτητές του τμήματος Πληροφορικής του Ανωτάτου Τεχνολογικού Εκπαιδευτικού Ιδρύματος Θεσσαλονίκης που, στα πλαίσια των μαθημάτων "Αλληλεπίδραση Ανθρώπου-Υπολογιστή" και "Συστήματα Γεωγραφικών Πληροφοριών Χώρου" τα τελευταία πέντε χρόνια με τις εύστοχες υποδείξεις, τις παρατηρήσεις, το γόνιμο διάλογο και τα εκπαιδευτικά πονήματά τους, συνετέλεσαν σε σημαντικό βαθμό στη διαμόρφωση της ύλης του βιβλίου. Η συνεισφορά τους αυτή αναγνωρίζεται με συγκεκριμένες αναφορές στο κείμενο.

Ιδιαίτερα ευχαριστώ τους Δρ. Βασίλη Τσιούκα, Νίκο Ζέστα και Λάζαρο Σεχίδη (Επιστημονικούς Συνεργάτες του ΑΤΕΙ-Θ) για την επιστημονική κι ερευνητική τους υποστήριξη, καθώς και τους φοιτητές Θεόδωρο Κούβελα, Αθανάσιο Μακροβασίλη, Αντώνη Γουγλίδη, Αδαμάντιο-Δημήτριο Δρίτσα, Ευάγγελο Αποστολούδη, Χρήστο Τοκαλίδη και τις φοιτήτριες Σοφία Χατζηβασιλείου και Ιουλιάνα Καραβέλα για τις εξαιρετικές πτυχιακές τους εργασίες στον τομέα του προγραμματισμού του πρωτοκόλλου επικοινωνίας ανθρώπου–υπολογιστή. Τέλος, ευχαριστώ θερμά το δημιουργικό των εκδόσεων ΖΉΤΗ (και ιδιαίτερα τον κ. *Ν. Νικολαϊδη*) για την εξαιρετική εμφάνιση του βιβλίου ως αποτέλεσμα της διάθεσης συνεργασίας, της υπομονής και της επαγγελματικής υποστήριξής τους.

> Θεσσαλονίκη, Φεβρουάριος 2002  $\Delta$ ρ. Αθανάσιος Δ. Στυλιάδης

# Πρόλογος

# *Preface*

Η μελέτη των διαδικασιών που εμπλέκονται στην επαφή του ανθρώπου με τον υπολογιστή (διεπιφάνεια χρήστη) αποτελεί διεπιστημονικό αντικείμενο σπουδής και είναι γνωστή με την γενική έννοια: Αλληλεπίδραση Ανθρώπου-Υπολογιστή (*Human–Computer Interaction, HCI*), με δύο συνιστώσες τα Συστήματα Επικοινω**νίας Ανθρώπου–Μηχανής** (*Man–Machine Interfaces, MMI*) και τα Γραφικά Περι- $\beta$ άλλοντα Επικοινωνίας (*Graphical User Interfaces, GUI*).

Η επικοινωνία ανθρώπου–υπολογιστή, με τη βοήθεια γραφικών περιβαλλόντων επικοινωνίας, αποτελεί θέμα μελέτης και έρευνας πανεπιστημιακών τμημάτων marketing, ψυχολογίας και πληροφορικής τα τελευταία είκοσι χρόνια.

Παραδοσιακά, το marketing ενδιαφέρεται περισσότερο για την GUI διάσταση με έμφαση τις *εντυπωσιακές λύσεις*, ενώ η ψυχολογία προσεγγίζει το θέμα με έμφαση το *φιλικό σχεδιασμό* του περιβάλλοντος, την *ταχύτητα και ποιότητα τ*ης εξυπηρέτησης και τη μελέτη λύσεων που επιταχύνουν τις διαδικασίες εκμάθησης της εφαρμογής μέσω του GUI (γνωστική θεώρηση της διεπιφάνειας).

**Η πληροφορική** προσεγγίζει το αντικείμενο με έμφαση στη ΜΜΙ διάσταση του που αναφέρεται, γενικά, στην *αποτελεσματικότητα της λύσης*, τόσο σε επίπεδο σχεδιασμού, όσο και σε επίπεδο υλοποίησης. Δηλαδή, *ανάπτυξη αυτοματισμών*, *συσχετίσεις controls, αξιόπιστη μεταφορά δεδομένων, ασφαλή πρόσβαση πληροφο-* $\Omega$ ιών, δυναμικά επεκτάσιμο και μεταφέρσιμο περιβάλλον, κ.λπ.

Είναι λοιπόν φανερό ότι το θέμα χρήζει ιδιαίτερης προσοχής και απαιτεί διεπιστημονική συνεργασία. Οι ιδιότητες και τα χαρακτηριστικά μιας λύσης καθορίζουν και τους περιορισμούς που αυτή οφείλει να υπακούει και έχουν συγκεκριμένες απαιτήσεις εντυπωσιασμού, φιλικότητας και αποτελεσματικότητας.

Το παρόν βιβλίο απευθύνεται σε προπτυχιακούς και μεταπτυχιακούς φοιτητές τμημάτων πληροφορικής και καλύπτει τεχνικές και μεθόδους ανάπτυξης συστημάτων επικοινωνίας ανθρώπου–μηχανής (MMIs) και γραφικών περιβαλλόντων (GUIs). Σε όλες τις περιπτώσεις η έμφαση δίνεται στην υποστήριξη της επικοινωνίας με πλαίσια διαλόγου (dialog boxes) που διακρίνονται για την αποτελεσματι- $X$ ότητά τους, τη μεταφερσιμότητα της λύσης που υποστηρίζουν και την "*ανοιχτή*" δομή του περιβάλλοντος που αναπτύσσουν.

Τέλος, στα πλαίσια παρουσίασης ολοκληρωμένων λύσεων, ιδιαίτερη βαρύτητα δίνεται: **α**) στη σχεδίαση και ανάπτυξη ενός συστήματος ψηφιακής τεκμηρίωσης πολιτιστικής κληρονομιάς (Heritage HCI Digital Documentation – τρίτο Κεφάλαιο), **β**) στην υλοποίηση με C++ ενός "*ανοιχτού*" συστήματος διαχείρισης γεωγραφικής πληροφορίας - χωρικής ανάλυσης σε ελεγχόμενο CAD περιβάλλον που στηρίζεται σε δυναμικές παλέτες επικοινωνίας (CAD-based GIS GUI Hooking -τέταρτο Κεφάλαιο), γ) στη σχεδίαση και ανάπτυξη ενός συστήματος ταχείας πρωτοτυποποίησης γραφικών περιβαλλόντων (rapid LIS GUI Prototyping -πέμπτο Κεφάλαιο),  $\delta$ ) στην ανάπτυξη & διαχείριση γεωγραφικής πληροφορίας και τη χωρική ανάλυση σε ελεγχόμενο περιβάλλον προγραμματισμού (Advanced GIS GUI Programming  $-\pi \epsilon \mu \pi$ το Κεφάλαιο) και ε) στην υλοποίηση με C++ ενός "ανοιχτού" συστήματος διαχείρισης εικονικής κάμερας σε ελεγχόμενο περιβάλλον εικονικής πραγματικότητας (Virtual Camera Programming –έκτο Κεφάλαιο).

> Θεσσαλονίκη, Φεβρουάριος 2002  $\Delta$ ρ. Αθανάσιος Δ. Στυλιάδης

# Περιεχόμενα

## Contents

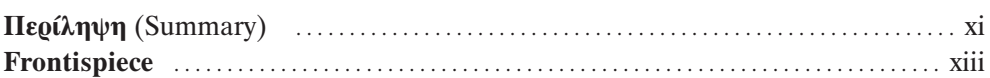

### **Μέρος Α'**

### Βασικές Έννοιες Επικοινωνίας Ανθρώπου-Υπολογιστή

(Introduction to Human-Computer Interface)

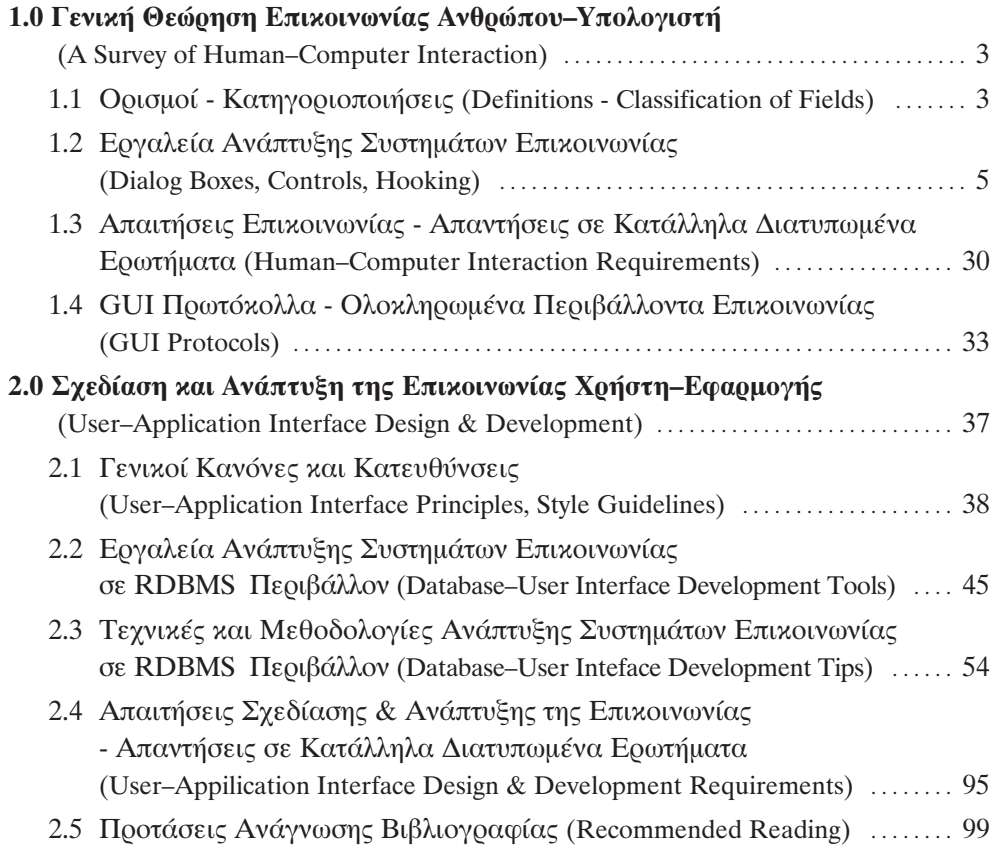

### **Μέρος Β'**

### Γραφικά Περιβάλλοντα Επικοινωνίας - Εφαρμογές σε Συστήματα Πληροφοριών Χώρου

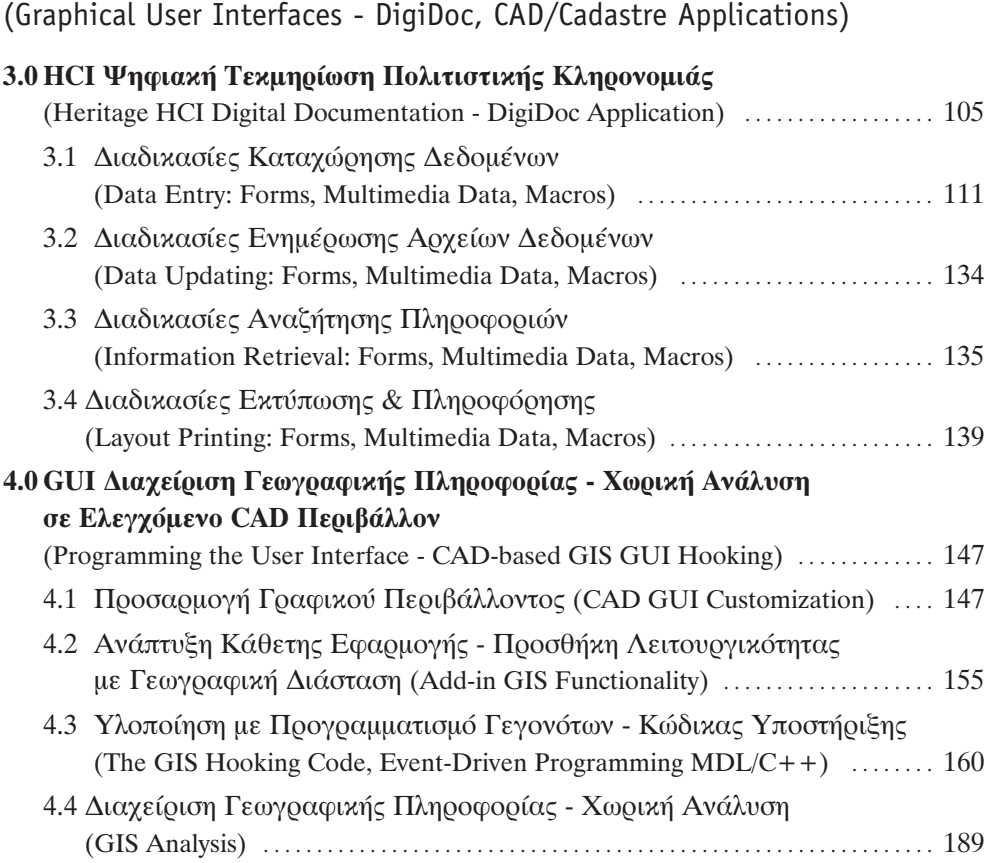

### Μέρος Γ'

### Προγραμματισμός Γραφικού Περιβάλλοντος Επικοινωνίας - Προηγμένες Εφαρμογές σε Συστήματα Πληροφοριών Χώρου

(Programming the User Interface - LIS, VR Advanced GUI Applications)

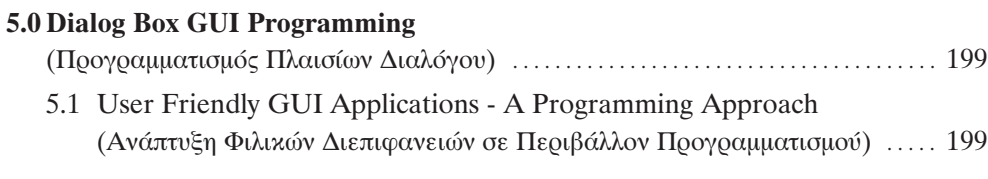

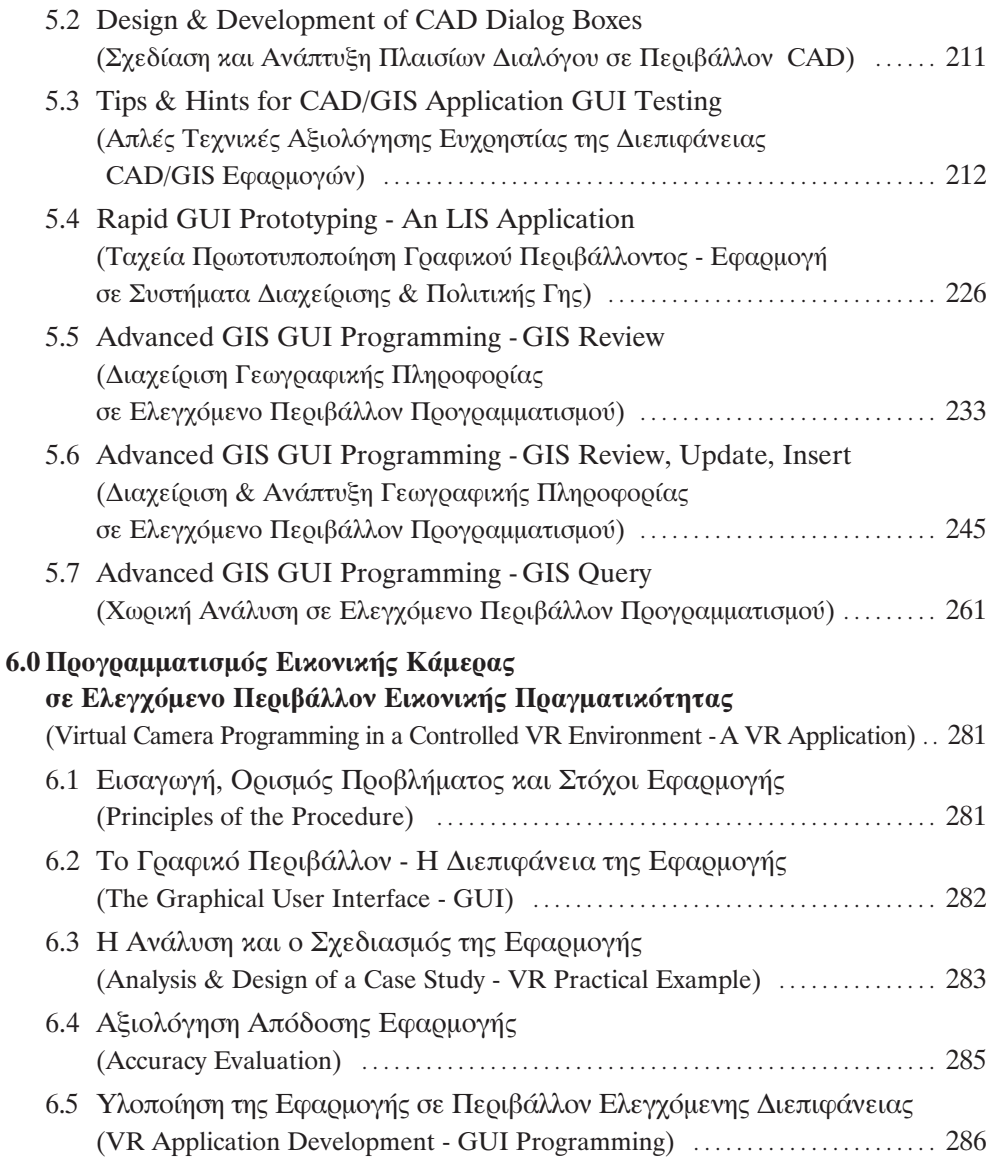

## Μέρος Δ'

### **GUI Programming Tutorials**

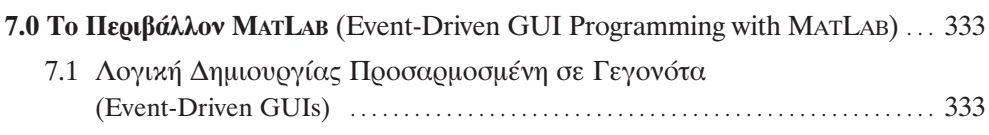

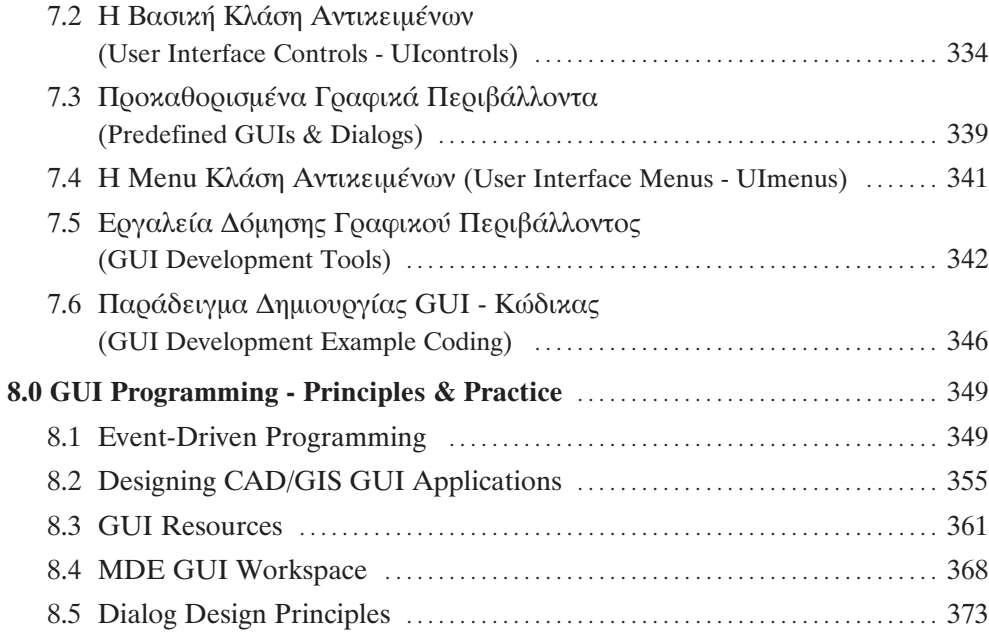

## **Μέρος** Ε'

### Παραρτήματα - Βιβλιογραφία Εννοιολογική & Εκπαιδευτική Υποστήριξη

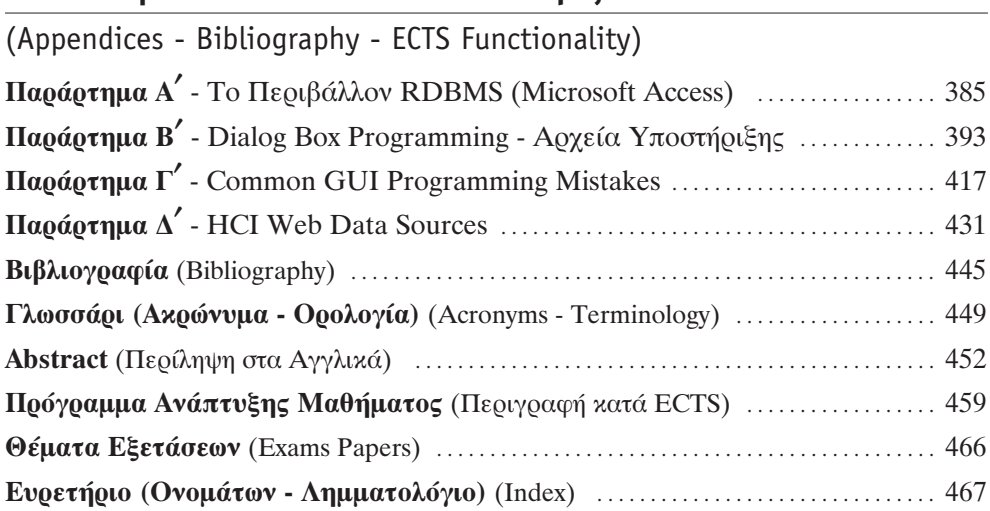

# **Περίληψη**

## *Summary*

Η τέγνη και τεγνολογία της επικοινωνίας ανθρώπου–υπολογιστή στηρίζεται βασικά στα γραφικά πλαίσια διαλόγου (dialog boxes) που υλοποιούν το σχετικό πρωτόκολλο επικοινωνίας (διεπιφάνεια χρήστη). Η διαχείριση των πλαισίων διαλόγου σε ελεγχόμενο περιβάλλον προγραμματισμού αποτελεί το αντικείμενο του βιβλίου.

Η ανάπτυξη των σχετικών θεμάτων στηρίζεται στην ανάλυση της διαδικασίας επικοινωνίας με βάση καταξιωμένους κανόνες και μεθόδους, αλλά και τον προγραμματισμό του περιβάλλοντος επιχοινωνίας με ειδιχευμένες γλώσσες προγραμματισμού που υποστηρίζουν διαχείριση γεγονότων (event-driven programming,  $γλώσσες C++, MDL, VBA$ ).

To βιβλίο είναι γραμμένο στα ελληνικά με παράλληλη απόδοση των όρων στα αγγλικά. Ειδικότερα όμως, ένα τμήμα του πέμπτου, το έκτο και το όγδοο Κεφάλαιο, για να εκφράσουν πιστότερα και αποδοτικότερα την τεχνολογία της επικοινωνίας ανθρώπου–υπολογιστή, είναι γραμμένα στα αγγλικά *(scientific English)*.

Η ύλη που καλύπτεται χωρίζεται σε τέσσερα βασικά μέρη με συνολικά οκτώ κεφάλαια. Ακολουθεί ένα πρόσθετο μέρος με τέσσερα παραρτήματα, βιβλιογραφία, καθώς κι εννοιολογική και εκπαιδευτική υποστήριξη.

#### **Ειδικότερα:**

Το πρώτο μέρος, με τίτλο **Βασικές Έννοιες Επικοινωνίας Ανθρώπου-Υπολογιστή** (Introduction to Human–Computer Interface) αποτελείται από τα πρώτα δύο κεφάλαια που διαπραγματεύονται, το μεν πρώτο τη γενική θεώρηση της επαφής ανθρώπου–υπολογιστή, το δε δεύτερο τη σχεδίαση της επικοινωνίας χρήστη-εφαρμογής με βάση τους κανόνες και την επιστημονική μεθοδολογία για την ανάπτυξη *αποτελεσματικών γραφικών περιβαλλόντων.* 

Το δεύτερο μέρος, με τίτλο Γραφικά Περιβάλλοντα Επικοινωνίας - Εφαρμογές **σε Συστήματα Πληροφοριών Χώρου** (Graphical User Interfaces - DigiDoc, CAD/Cadastre Applications) αποτελείται από τα επόμενα δύο κεφάλαια που διαπραγματεύονται, το μεν τρίτο, βασικά θέματα ανάπτυξης ολοκληρωμένων εφαρμογών με "*ανοιχτά*" γραφικά πλαίσια διαλόγου για τη ψηφιακή τεκμηρίωση της πολιτιστικής κληρονομιάς (DigiDoc Application), το δε τέταρτο, διαχείριση γεωγραφικής πληροφορίας με δυνατότητες χωρικής ανάλυσης σε ελεγχόμενο CAD περιβαλλον, με δυναμικά γραφικά πλαίσια διαλόγου (CAD/Cadastre Application).

Το τρίτο μέρος, με τίτλο Προγραμματισμός Γραφικού Περιβάλλοντος Επικοινωνίας - Προηγμένες Εφαρμογές σε Συστήματα Πληροφοριών Χώρου (Programming the User Interface - LIS, VR Advanced GUI Applications)  $\alpha \alpha \alpha \beta \beta \gamma \alpha \alpha \beta$ δικευμένα θέματα προγραμματισμού γραφικών γεγονότων που υποστηρίζουν τεχνικές αξιολόγησης της ευχρηστίας GUI εφαρμογών, ταχεία πρωτοτυποποίηση γραφικού περιβάλλοντος, ανάπτυξη & διαχείριση γεωγραφικής πληροφορίας, και χωρική ανάλυση σε ελεγχόμενο περιβάλλον προγραμματισμού (5<sup>ο</sup> Κεφάλαιο), καθώς και "ανοιχτά" και "δυναμικά" πρωτόκολλα επικοινωνίας σε ελεγχόμενο περιβάλλον (6<sup>ο</sup> Κεφάλαιο).

Το τέταρτο μέρος, με τίτλο GUI Programming Tutorials, απευθύνεται στον έμπειρο αναγνώστη, αποτελείται από το έβδομο και το όγδοο κεφάλαιο και παρουσιάζει κωδικοποιημένα σε περισσότερες από εκατό "διαφάνειες" την τεχνολογία ανάπτυξης γραφικών περιβαλλόντων επικοινωνίας με προγραμματισμό γεγονότων.

Τέλος, το πέμπτο μέρος αποτελείται από τέσσερα Παραρτήματα, Βιβλιογραφία, Εννοιολογική Υποστήριξη (Ορολογία, Ευρετήριο Ονομάτων και Λημματολόγιο) καθώς κι Εκπαιδευτική Υποστήριξη (Περίληψη στα Αγγλικά, Πρόγραμμα Ανάπτυξης Μαθήματος με περιγραφή κατά ECTS, Θέματα Εξετάσεων).

Σεμινάρια εξειδίκευσης μπορούν να στηριχτούν στο βιβλίο και να διαπραγματευτούν θέματα σχεδίασης γραφικών περιβαλλόντων επικοινωνίας σε εισαγωγικό (διάρκεια: 20 εβδομάδες) ή προχωρημένο βαθμό (διάρκεια: 50 εβδομάδες).

Για την υποστήριξη προπτυχιακών μαθημάτων, σε φοιτητές τμημάτων πληροφορικής και υπολογιστών διάρκειας ενός ή δύο εξαμήνων, κρίνονται κατάλληλα τα πρώτα τρία κεφάλαια (1<sup>o</sup>, 2<sup>o</sup>, 3<sup>o</sup> Κεφάλαιο) καθώς και το 7<sup>o</sup> Κεφάλαιο, σε συνδυασμό με ορισμένες ενότητες από την εφαρμογή του 4ου Κεφαλαίου (4.1 Προσαρμογή Γραφικού Περιβάλλοντος, 4.2 Ανάπτυξη Κάθετης Εφαρμογής - Προσθήκη Λειτουργικότητας με Γεωγραφική Διάσταση).

Σε μεταπτυχιακούς κύκλους σπουδών, η διαπραγμάτευση θεμάτων από την επιστήμη της πληροφορικής μπορεί να βασιστεί σε επιλεγμένα τμήματα του  $4^{\circ}$ ,  $5^{\circ}$  και 6<sup>ου</sup> Κεφαλαίου (π.χ. 4.3 GIS Hooking, 4.4 GIS Analysis, 5.4 Rapid GUI Prototyping, 5.5-5.7 Advanced GIS GUI Programming, 6.0 VR Camera Programming) και να συμπληρωθεί με το GUI Programming Tutorial του 8<sup>ου</sup> Κεφαλαίου.

# **Frontispiece**

"Except for special things like computer games and computer graphics, people don't use computers because they want to do so !!

Simply, they use computers because: *they want to write papers; they want to communicate with other people; they want to design bridges* and so on.

Whatever they're doing, the **computer** is just an enabling device (**interface**) that can help them to do it"

> *Dr. Khoi Dinh-Vu Melbourne University, Australia Keynote Address at the AURISA GIS conference Melbourne, 1996.*

"**Human–Computer Interaction** is the kind of discipline which is, neither the study of humans, nor the study of technology, but rather the bridging between those two.

So, we always have to have one eye open to the questions: *What can the technology do* ? *How can you build it* ? *What are the possibilities* ?

And one eye open to the questions: *What are people doing and how would this fit in* ? *What would they do with it* ?

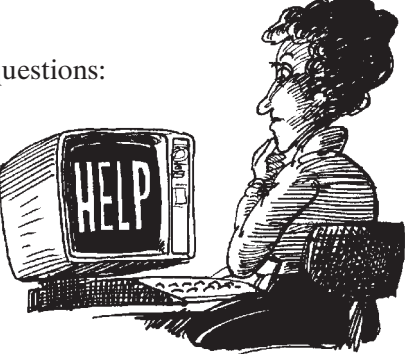

If we lose sight of either of those, we fail to design well !!

So, I think the challenge is to really keep knowledge of both the **technology** and the **people**, playing off against each other, in order to develop new things"

> *Prof. Terry Winograd Stanford University, California Keynote Address at the ACM CHI conference Seattle, 1990.*

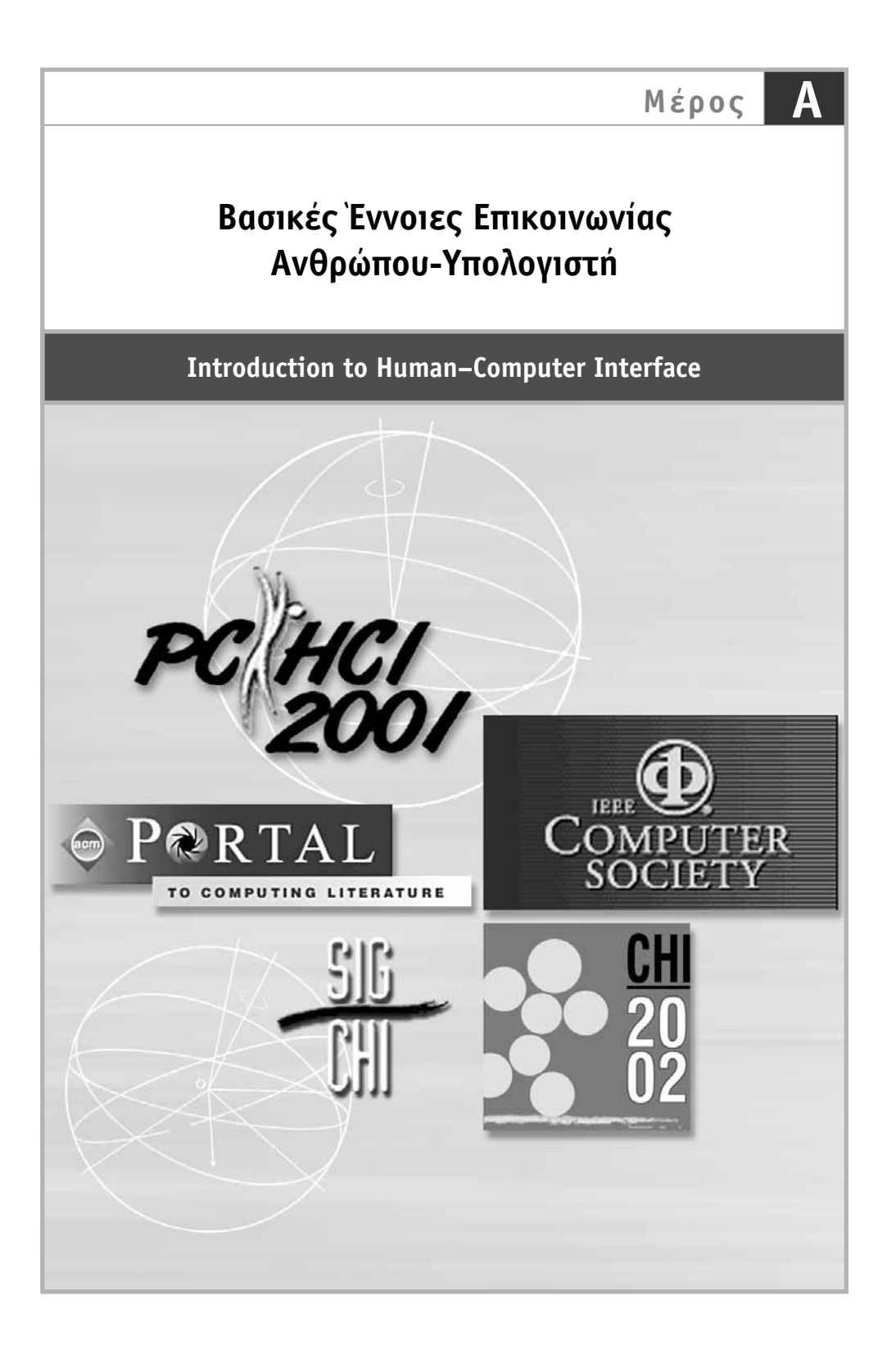

# **Kεφάλαιο 1**

### Γενική θεώρηση Επικοινωνίας Ανθρώπου-Υπολογιστή (A Survey of Human–Computer Interaction)

 $\prod o$ τρέχον κεφάλαιο είναι αφιερωμένο σε μια γενική επιστημονική θεώρηση της<br>Επικοινωνίας του ανθρώπου με τον υπολογιστή, ιδιαίτερα μέσα από τη σκοπιά της πληροφορικής.

Με βασικό στόχο την ενημέρωση του αναγνώστη για τις έννοιες, τα εργαλεία, τις απαιτήσεις, τα πρωτόκολλα και τα ολοκληρωμένα περιβάλλοντα που ορίζουν την επιστήμη της αλληλεπίδρασης ανθρώπου-υπολογιστή, το κεφάλαιο αυτό χωρίζεται σε τέσσερις ενότητες.

- $\bullet$  Η πρώτη ενότητα διαπραγματεύεται τους βασικούς ορισμούς και επιχειρεί μια κατηγοριοποίηση (ομαδοποίηση) των εννοιών που εμπλέκονται στην επικοινωνία του ανθρώπου με τον υπολογιστή.
- Η δεύτερη ενότητα παραθέτει τα εργαλεία ανάπτυξης συστημάτων επικοινωνίας.
- H τρίτη ενότητα αναφέρεται στις απαιτήσεις της επικοινωνίας με τη διατύπωση και το σχολιασμό καταλλήλων ερωτημάτων.
- Η τέταρτη ενότητα παρουσιάζει τα βασικά πρωτόκολλα επικοινωνίας και τα αντίστοιχα ολοκληρωμένα περιβάλλοντα που στηρίζονται σε αυτά.

### 1.1 Ορισμοί - Κατηγοριοποιήσεις

#### (Definitions - Classification of Fields)

Η εννοιολογική προσέγγιση της επικοινωνίας του ανθρώπου με τον υπολογιστή, εχει δύο διαστάσεις το σύστημα και την επαφή (γραμμική, γραφική, εικονική). Γενικά, η προσέγγιση της επικοινωνίας χαρακτηρίζεται από το περιβάλλον εφαρμογής της [Powell, 1993].

Έτσι, όταν προβάλλεται σε ένα περιβάλλον προώθησης πωλήσεων μέσω του Web, η επικοινωνία περιορίζεται στην εικονική διάσταση της *επαφής* (επαφή χρήστη-εφαρμογής, GUI).

Αντίστοιχα, όταν προβάλλεται σε περιβάλλοντα που χαρακτηρίζονται από τη ψυχολογία της επικοινωνίας, η διάσταση του συστήματος είναι υποβαθμισμένη, ενώ αντίθετα η επαφή χαρακτηρίζει την επικοινωνία (επαφή χρήστη-εφαρμογής, GUI).

Αντίθετα, όταν η επικοινωνία του ανθρώπου με τον υπολογιστή προβάλλεται σε ένα απόλυτα ελεγχόμενο από τη μηχανή περιβάλλον (π.χ. έλεγχος με κώδικα, προγραμματισμός), η διάσταση του συστήματος είναι η κυρίαρχη (σύστημα επικοινωνίας χρήστη-εφαρμογής, MMI).

Γενικά, ανεξάρτητα από το σύστημα προβολής της η επικοινωνία ανθρώπου-υπολογιστή έχει συγκεκριμένα χαρακτηριστικά, ιδιότητες και απαιτήσεις. Οι απαιτήσεις της εφαρμογής αναζητούν συγκεκριμένες ιδιότητες από την επικοινωνία οι οποίες και καθορίζουν τα χαρακτηριστικά του συστήματος.

#### Εννοιολογική Προσέγγιση της Επικοινωνίας Χρήστη-Συστήματος (HCI - MMI - GUI)

Η μελέτη των διαδικασιών που εμπλέκονται στην επικοινωνία του ανθρώπου με τον υπολογιστή αποτελεί διεπιστημονικό αντικείμενο σπουδής και είναι γνωστή με τη γενική έννοια Αλληλεπίδραση Ανθρώπου-Υπολογιστή (Human-Computer Interaction, HCI).

Η επικοινωνία αυτή υποστηρίζεται από μια διεπιφάνεια (interface) και έχει δύο διαστάσεις, το Πρωτόκολλο (Σύστημα) Επικοινωνίας (Man-Machine Interface, MMI) και το Γραφικό Περιβάλλον (Επαφή) Επικοινωνίας (Graphical User Interface, GUI).

Οι όροι αυτοί καθιερώθηκαν στη διεθνή βιβλιογραφία και αποτελούν σημείο αναφοράς στις σχετικές επιστημονικές εργασίες [Brown et al., 1989].

Ειδικότερα:

- Ο όρος Διεπιφάνεια (Interface) αναφέρεται στο υλικό (hardware) και λογισμικό (software) που υποστηρίζει την επικοινωνία του ανθρώπου (χρήστη) με τον υπολογιστή (εφαρμογή).
- Ο όρος HCI (Human-Computer Interaction) αναφέρεται γενικά στην επικοινωνία του ανθρώπου με τον υπολογιστή καλύπτοντας εννοιολογικά και τις δύο διαστάσεις της (σύστημα - ΜΜΙ, επαφή - GUI).

Σύμφωνα με την ACM (Association for Computing Machinery, βλ. Παράρτημα Δ'), η Επικοινωνία Ανθρώπου-Υπολογιστή, είναι η γνωστική περιοχή της πληροφορικής που μελετά το σχεδιασμό, την ανάπτυξη και την αξιολόγηση διαδραστικών υπολογιστικών συστημάτων, δηλαδή συστημάτων που αλληλεπιδρούν με τους χρήστες τους [ACM SIGCHI, 1992].

• Ο όρος ΜΜΙ (Man-Machine Interface) αναφέρεται στο σύστημα επικοινωνίας του χρήστη με την εφαρμογή (περιβάλλον ελέγχου της ροής των διαδικασιών). Το σύστημα αυτό λειτουργεί και ως πρωτόκολλο με συγκεκριμένα χαρακτηριστικά, ιδιότητες και απαιτήσεις.

Ειδικότερα, οι απαιτήσεις για λιγότερα λάθη καταχώρησης δεδομένων και ταχύτερες διαδικασίες, προσδιορίζουν συγκεκριμένες ιδιότητες επικοινωνίας (αξιοπιστία, οικονομία μέσων), με τελικό αποτέλεσμα την απαίτηση για χαρακτηριστικά συστήματος που υποστηρίζουν αυτοματοποιημένες διαδικασίες.

Επιπλέον, η ΜΜΙ διάσταση της επικοινωνίας θα μπορούσε να προσδιορίσει χαρακτηριστικά συστήματος που υποστηρίζουν συσχετίσεις controls, μεταφορά δεδομένων σε διαφορετικά επίπεδα επικοινωνίας, έλεγχο της πρόσβασης στις πληροφορίες, κ.λπ.

<sup>●</sup> Ο όρος GUI (**Graphical User Interface**) αναφέρεται στην επαφή του χρήστη με την εφαρμογή. Η επαφή αυτή μπορεί να είναι γραμμική (επικοινωνία με commands,  $\pi$ . λειτουργικό σύστημα DOS), γραφική (επικοινωνία με το mouse, menus, dialogs, icons,  $\pi \chi$ , περιβάλλον επικοινωνίας Windows), ή εικονική (επικοινωνία με VR εξοπλισμό, π.χ. περιβάλλον εικονικής πραγματικότητας - VRML εφαρμογές).

Παλαιότερα, όταν η ανάπτυξη και η αποδοχή των GUI συστημάτων δεν είχε ολοκληρωθεί, η κυριαρχία της ΜΜΙ διάστασης ήταν εμφανής, εις βάρος της GUI διάστασης. Το γεγονός αυτό είχε ως αποτέλεσμα την ταύτιση των όρων HCI και ΜΜΙ στα σχετικά κείμενα και βιβλία.

### 1.2 Εργαλεία Ανάπτυξης Συστημάτων Επικοινωνίας

(Dialog Boxes, Controls, Hooking)

Η ανάπτυξη ενός συστήματος επικοινωνίας ανθρώπου–υπολογιστή δεν μπορεί παρά να στηρίζεται στην ανάλυση των αναγκών, τον προσδιορισμό των απαιτήσεων του γρήστη από την εφαρμογή, το σαφή καθορισμό των ιδιοτήτων της επικοινωνίας και τελικά τον αυστηρό και σαφή προσδιορισμό των χαρακτηριστικών του συστήματος.

Η υλοποίηση της ανάπτυξης στηρίζεται σε συγκεκριμένα εργαλεία που καλύπτουν τις δύο συνιστώσες της επικοινωνίας (σύστημα - MMI, επαφή - GUI).

#### A) Πρωτόκολλο (Σύστημα) Επικοινωνίας / ΜΜΙ - Βασικά Εργαλεία

Τα βασικά εργαλεία ενός ΜΜΙ είναι, τα ολοκληρωμένα περιβάλλοντα ανάπτυξης εφαρμογών διαχείρισης δεδομένων και πληροφοριών (π.χ. Oracle, Access) και οι γλώσσες προγραμματισμού γεγονότων (π.χ. C++, MDL, VBA).

Για παράδειγμα, οι απαιτήσεις για λιγότερα λάθη καταχώρησης δεδομένων και ταχύτερες διαδικασίες, προσδιορίζουν συγκεκριμένες ιδιότητες επικοινωνίας (αξιοπιστία, οικονομία μέσων), με τελικό αποτέλεσμα την απαίτηση για χαρακτηριστικά συστήματος που υποστηρίζουν αυτοματοποιημένες διαδικασίες.

Οι αυτοματοποιημένες αυτές διαδικασίες υλοποιούνται, είτε με βάση την υποστήριξη που παρέχει το περιβάλλον ανάπτυξης της εφαρμογής, είτε με την ανάπτυξη εξειδικευμένων συναρτήσεων εξυπηρέτησης (hook functions) σε περιβάλλον προγραμματισμού γεγονότων.

Επιπλέον, η ΜΜΙ διάσταση της επικοινωνίας θα μπορούσε να προσδιορίσει χαρακτηριστικά συστήματος που υποστηρίζουν συσχετίσεις controls, μεταφορά δεδομένων σε διαφορετικά επίπεδα επικοινωνίας, έλεγχο της πρόσβασης στις πληροφορίες, κ.λπ.

Aυτά τα χαρακτηριστικά σπάνια υποστηρίζονται από το περιβάλλον ανάπτυξης της εφαρμογής και υλοποιούνται συνήθως με macro εντολές ή hook functions.

#### Προγραμματισμός Γραφικού Περιβάλλοντος Επικοινωνίας - Θεμελιώδεις Έννοιες

Ο προγραμματισμός γραφικού περιβάλλοντος επικοινωνίας ορίζεται ως η δυνατότητα του χρήστη να διαμορφώνει το περιβάλλον εργασίας σύμφωνα με τις ανάγκες του καθώς και τις ανάγκες της εφαρμογής χρησιμοποιώντας, είτε έτοιμες ρουτίνες του συστήματος υποστήριξης, είτε δημιουργώντας δικές του με βάση μια γλώσσα προγραμματισμού γεγονότων ή macro εντολές.

Βασικά στοιχεία του προγραμματισμού γραφικών περιβαλλόντων επικοινωνίας είναι: οι αποκλειστικές πηγές εξυπηρέτησης (resources), οι αποκλειστικές ρουτίνες ή συναρτήσεις εξυπηρέτησης (hook functions), καθώς και οι noun-verb και verb-noun λογικές ανάπτυξης.

#### **Event-Driven Programming**

#### (HCI, GUI, CAD, GIS Programming)

Ο προγραμματισμός γεγονότων (event-driven programming) στηρίζεται στη λογική της άμεσης εξυπηρέτησης και ερμηνείας «τυχαίων» χρονικά «γεγονότων» που προερχονται από το mouse (πλήκτρα, μετακινήσεις) και το πληκτρολόγιο (χαρακτήρες).

Η λογική του είναι σαφώς αντίθεση με την κλασική προσέγγιση που εκφράζεται με το σειριακό προγραμματισμό (procedural languages: Pascal, C, κ.λπ.).

Ο προγραμματισμός γραφικών γεγονότων, αποτελεί ειδική περίπτωση eventdriven programming, αναφέρεται σε διαχείριση γραφικής και χωρικής πληροφορίας με τη βοήθεια ενός φιλικού περιβάλλοντος και διακρίνεται σε HCI **Programming, GUI Programming, CAD Programming**  $\kappa\alpha$  **GIS Programming.** 

Ο προγραμματισμός (γραφικών) γεγονότων εκφράζεται με τις Resources (*Απο* $x\lambda$ ειστικές Πηγές Εξυπηρέτησης), τις **Hook Functions** (Αποκλειστικές Ρουτίνες *Eξυπηρέτησης*) και τις **Noun-Verb** και Verb-Noun λογικές ανάπτυξης.

Ακολουθεί η ανάπτυξη των σχετικών εννοιών.

#### Resources (Αποκλειστικές Πηγές Εξυπηρέτησης)

Οι Αποκλειστικές Πηγές Εξυπηρέτησης (Resources) σε μια εφαρμογή επικοινωνίας ανθρώπου-υπολογιστή έχουν στόχο τις δυναμικές λύσεις, την ευελιξία σχεδίασης και τη δυνατότητα παρακολούθησης των αλλαγών του περιβάλλοντος επικοινωνίας.

Ακολουθεί κομμάτι κώδικα σε MDL που αφορά τις resources και αναφέρεται σε εξυπηρέτηση της λειτουργίας Locate μιας open GIS Dialog εφαρμογής (βλ. Κεφάλαιο 4, Ενότητες 4.2 & 4.3).

Η λειτουργία Locate υποστηρίζει, τόσο Key-ins (uSTN>Parcel Locate), όσο και Hooking (Push Button: LocateParcel, Hook Function: gis locateButtonHook()).

#### **Code Fragment:**

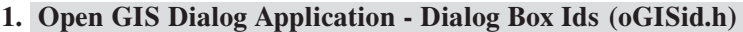

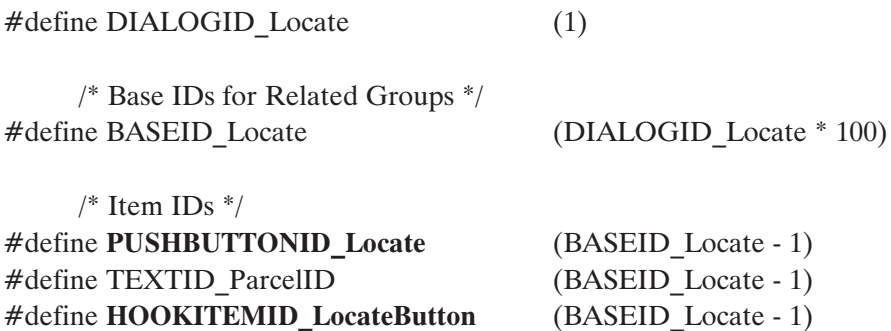

2. Open GIS Dialog Application - Dialog Box Resources (oGIS.r)

#### #include "oGISid.h"

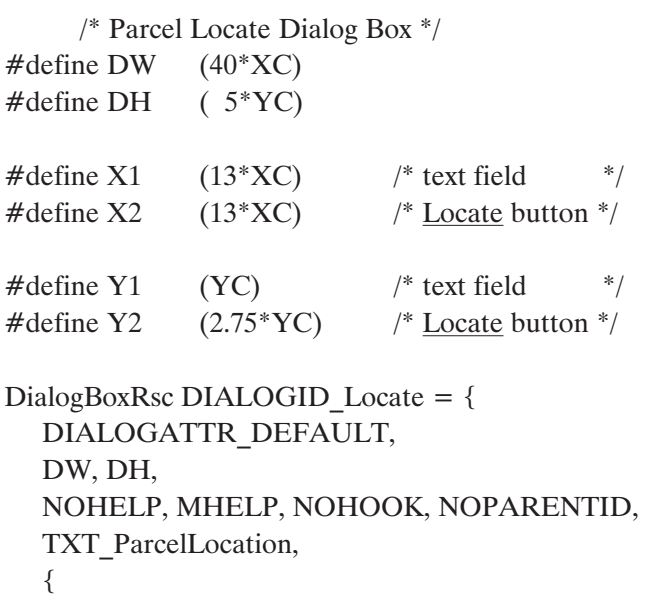

```
\{ \{ X1, Y1, 16 \times XC, 0 \}, \}Text, TEXTID ParcelID, ON, 0, TXT ParcelNumber, ""},
    \{ \{ X2, Y2, (16*XC), 0 \}, \}PushButton, PUSHBUTTONID_Locate, ON, 0, "", ""},
  \}\};
     /* PushButton Resources */DItem_PushButtonRsc PUSHBUTTONID_Locate = {
  NOT DEFAULT BUTTON, NOHELP, MHELP,
```

```
HOOKITEMID LocateButton, NOARG, NOCMD, MCMD, "",
```
TXT LocateParcel

 $\}$ 

#### Hook Functions (Αποκλειστικές Ρουτίνες Εξυπηρέτησης)

Στα γραφικά περιβάλλοντα, τα βασικά στοιχεία επικοινωνίας του χρήστη με την εφαρμογή, γνωστά ως Δομικά Στοιχεία Πλαισίων Διαλόγου (Dialog Items), εξ ορισμού έχουν μια συγκεκριμένη γραφική απεικόνιση και ονομασία που πιθανότατα υποδηλώνει το είδος της ενέργειας που μπορούν να υποστηρίξουν. Παράλληλα, είναι σε διαρκή κατάσταση αναμονής περιμένοντας την πιθανή ανταπόκριση του χρήστη (προγραμματισμός γραφικών γεγονότων).

Η ανταπόκριση του χρήστη εκφράζεται συνήθως με τα πλήκτρα του mouse ή/και με το πληκτρολόγιο, με αποτέλεσμα ειδικευμένες ρουτίνες (event-driven coding) να ενεργοποιούνται με στόχο την εξυπηρέτηση. Οι ρουτίνες αυτές είναι γραμμένες σε μια event-driven γλώσσα και καλούνται Hook Functions (αποκλειστικές ρουτίνες εξυπηρέτησης).

Ακολουθεί κομμάτι κώδικα σε MDL που αφορά τις hook functions και αναφέρεται σε εξυπηρέτηση της λειτουργίας Locate μιας open GIS Dialog εφαρμογής (βλ. Κεφάλαιο 4, Ενότητα 4.3).

Όπως προαναφέρθηκε η λειτουργία Locate υποστηρίζει, τόσο key-ins (uSTN>Parcel Locate), óσο και hooking (Push Button: LocateParcel, Hook Function: gis\_locateButtonHook()).

#### **Code Fragment:**

#### 1. Open GIS Dialog Application - Dialog Box IDs (oGISid.h)

2. Open GIS Dialog Application - Dialog Box Resources (oGIS.r)

3. Open GIS Dialog Application - MDL Source Code (oGIS.mc)

```
8
```

```
/* gis_locateButtonHook - Locate Button Hook Function */
/* gis_parcelLocate - Parcel Locate Command Function */
#include "oGISid.h" /* resource IDs */
#include "oGIScmd.h" /* generated by resource compiler */
     /* Local Function Declarations */
void gis_locateButtonHook();
     /* Private Global Variables */
Private DialogHookInfo uHooks[] = {
  { HOOKITEMID_LocateButton, gis_locateButtonHook },
};
     /* Major Public Code Section */
/* gis_parcelLocate */
cmd_name gis_parcelLocate (char pStrings[])
cmd_number CMD_PARCEL_LOCATE
{
             /* set up state functions for SHOW command if not silent mode */
  if (!silentMode)
     gis_setParcelLocateState ();
             /* prompt for the parcel if not supplied */
  if (*pStrings) {
             /* save the parcel number */
     strcpy (parcelNumber, pStrings);
             /* retrieve the parcel from the database */gis_displayParcel ();
   }
}
```

```
/* name: gis locateButtonHook */Public void gis locateButtonHook (DialogItemMessage *dimP) {
  int status;
  dimP->msgUnderstood = TRUE;
  switch (dimP->messageType) {
     case DITEM_MESSAGE_STATECHANGED: 
          break;
```

```
case DITEM MESSAGE BUTTON:
           if (dimP->u.button.buttonTrans == BUTTONTRANS UP) {
                                  /* save the parcel number \frac{*}{ }mdlDialog_itemGetValue (NULL,NULL,parcelNumber,
                dimP->db,LOCATE PARCELID,
                               sizeof(parcelNumber));
                        /* process the parcel number */if (*parcelNumber)
                  (*parcellFunction)();break:
           \mathcal{E}default:
           dimP->msgUnderstood = FALSE;
           break;
  \} /* Switch*/
\mathcal{E}
```
#### Noun-Verb & Verb-Noun Λογικές Ανάπτυξης

Η σχεδίαση ενός γραφικού περιβάλλοντος επικοινωνίας πρέπει να λαμβάνει υπόψη της τις ιδιαιτερότητες της διαχείρισής του.

Έτσι, η διαχείριση του περιβάλλοντος εργασίας με διαδικασίες αυτοματοποιημένες ή δυναμικές, με στατικά ή δυναμικά δεδομένα, χαρακτηρίζεται από τις λογικές ανάπτυξης noun-verb (ουσιαστικό ή ουσιαστικά - ρήμα) και verb-noun (ρήμα ουσιαστικό ή ουσιαστικά) αντίστοιχα και έχει συγκεκριμένες απαιτήσεις υποστήριξης από τη γλώσσα προγραμματισμού των γραφικών γεγονότων.

Αυτές οι λογικές ανάπτυξης όταν υλοποιηθούν δημιουργούν γραφικές προτάσεις, οι οποίες όταν είναι συντακτικά σωστές (δηλ. υποστηρίζονται από τη μηχανή υποστήριξης της επικοινωνίας ΜΜΙ) οδηγούν στην εκτέλεση ενός γεγονότος επικοινωνίας.

Ακολουθεί η ανάπτυξη των λογικών αυτών.

α) Η προσέγγιση noun-verb χαρακτηρίζεται από μια κάθετη λογική. Δηλαδή η προσέγγιση του προβλήματος (σύμφωνα με τις ανάγκες της εφαρμογής) γίνεται απευθείας και χωρίς καμία ευελιξία ή δυναμική ενδιάμεσης παρέμβασης.

Η προσέγγιση αυτή δεν έχει συγκεκριμένες απαιτήσεις λειτουργίας και υποστήριξης από το GUI περιβάλλον.

Οι noun-verb λογικές ανάπτυξης χαρακτηρίζονται από στοιχεία αυτοματισμού αλλά υστερούν σε ευελιξία διότι δεν υποστηρίζουν run-time επιλογές.

Οι λογικές αυτές εφαρμόζονται στη διαχείριση απλών ή και σύνθετων κάθετων εφαρμογών ρουτίνας, με "στατικά" δεδομένα που προέρχονται από προηγούμενες λειτουργίες (π.χ. δεδομένα αποθηκευμένα σε αρχεία).

Παραδείγματα **noun-verb** αναπτύξεων είναι:

1. Απευθείας διαγραφή όλων των επιλεγμένων στοιχείων του περιβάλλοντος εργασίας. *uSTN>Select All (nouns)*

*uSTN>Delete (verb)*

- 2. *Απευθείας σχεδίαση της κάτοψης ενός κτιρίου με στοιχεία τις συντεταγμένες των κορυφών των ευθύγραμμων τμημάτων του (δεδομένα αποθηκευμένα σε αρχείο). uSTN>Place EndPoints (noun) uSTN>Place Line (verb)*
- 3. Προσθήκη τρίτης διάστασης, με τα ίδια χαρακτηριστικά, σε όλα τα τμήματα ενός σχεδίου δύο διαστάσεων. *uSTN>Select All/Attributes(noun) uSTN>Construct Surface Projection (verb)*
- **β**) Η προσέγγιση verb-noun χαρακτηρίζεται από *φιλική* προσέγγιση του προβλήματος σύμφωνα με την καθιερωμένη λογική ανάπτυξης εφαρμογών του ανθρώ- $\pi$ ov (user-oriented development).

H προσέγγιση αυτή έχει συγκεκριμένες και αυξημένες απαιτήσεις λειτουργίας και υποστήριξης από το περιβάλλον (γλώσσα προγραμματισμού γεγονότων), αλλά προσδίδει αίσθημα εμπιστοσύνης και ευελιξία στην επικοινωνία γρήστη - εφαρμογής.

Οι verb-noun λογικές ανάπτυξης υστερούν σε αποτελεσματικότητα αλλά εμφανίζουν ευελιξία και δυναμική ανάπτυξης.

Οι λογικές αυτές εφαρμόζονται στη διαχείριση σύνθετων συνήθως εφαρμογών που η φύση τους απαιτεί δυναμική αντιμετώπιση και δεν επιτρέπει κάθετη, δηλ. απευθείας, προσέγγιση.

 $\Pi$ αραδείγματα verb-noun αναπτύξεων είναι:

1. Μεταφορά σε κατάσταση (ρήμα) διαγραφής και επιλογή/διαγραφή στοιχείων του περιβάλλοντος εργασίας κατ' επιθυμία (run-time επιλογή και εκτέλεση). *uSTN>Delete (verb)*

*Select*, *Select*, *Select*, *...(nouns)*

2. *Δυναμική σχεδίαση της κάτοψης ενός κτιρίου με ευθύγραμμα τμήματα που* ενώνουν σημεία ο*δύζόμενα δυναμικά από το mouse (run-time επιλογή και*  $\epsilon \varkappa \tau \varepsilon \lambda \varepsilon \sigma \eta$ ).

*uSTN>Place PolyLine (verb) Data Point 1*, *Data Point 2, ... (nouns)*

3. Προσθήκη τρίτης διάστασης, με ιδιαίτερα χαρακτηριστικά, σε επιλεγμένα τμήματα ενός σχεδίου δύο διαστάσεων (run-time επιλογή και εκτέλεση).

uSTN> **Construct Surface Projection** (verb) **Select/Attributes1, Select/Attributes2, Reset Point** (nouns)

#### B) Γραφικό Περιβάλλον (Επαφή) Επικοινωνίας / GUI - Βασικά Εργαλεία

Τα βασικά εργαλεία ενός GUI είναι: Pull-Down Menus, Pop-Up Dialogs, Pop-Up Menu Items, Palettes, Icon Tools, Dialogs (boxes, items, settings), Windows, Views, Bars, Message Boxes xau Status Bars.

#### **Pull-Down Menus, Pop-Up Dialogs & Pop-Up Menu Items**

Η πρώτη επαφή του γρήστη με το σύστημα υποστηρίζεται συνήθως από ένα περιβάλλον που το χαρακτηρίζει η παραθυρική ανάπτυξή του.

Έτσι, με βασικό στοιχείο τους πτυσσόμενους "καταλόγους επιλογών" (Pull-Down Menus, Pop-Up Dialogs και Pop-Up Menu Items) η διαχείριση του περιβάλλοντος είναι ευκολότερη και δεν απαιτείται η απομνημόνευσης εντολών επικοινωνίας. Επιπλέον η εποπτεία διαχείρισης της εφαρμογής γίνεται φιλικότερη, ανετότερη και αποτελεσματικότερη.

#### **Pull-Down Menus**

Οι πτυσσόμενοι προς τα κάτω "κατάλογοι επιλογών" (Pull-Down Menus) [Εικ. 1.2] γαρακτηρίζουν συνήθως το βασικό επίπεδο επικοινωνίας και αναπτύσσονται στη γραμμή εφαρμογών (Application Window Menu Bar) [Εικ. 1.1].

| Sst_pante.dgn (3D) - MicroStation 95 (Academic)                                       |                                      |              |
|---------------------------------------------------------------------------------------|--------------------------------------|--------------|
| File Edit Element Settings Tools Styl3D Litilities Workspace Applications Window Help |                                      |              |
| <b>8</b> Window 1-Top View                                                            | <b>■回図 2 Window 2-Isometric View</b> | $ m $ $\vee$ |
|                                                                                       |                                      |              |

**Eix. 1.1** Application Window Menu Bar (MicroStation 95)

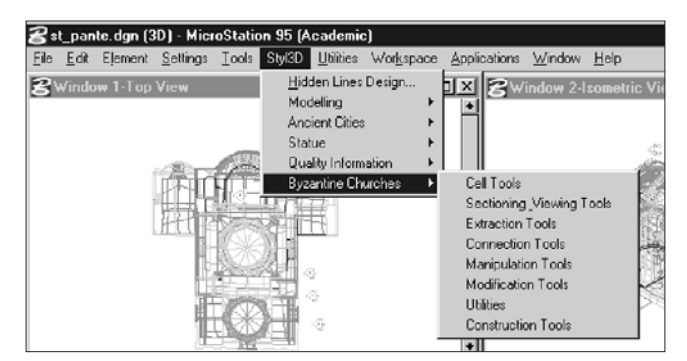

Eix. 1.2 Pull-Down Menus

#### **Pop-Up Dialogs**

Τα πτυσσόμενα προς τα πάνω πλαίσια διαλόγου χαρακτηρίζουν συνήθως ενδιάμεσα επίπεδα επικοινωνίας και αναπτύσσονται στα εργαλεία εφαρμογών (Tools) [Eix.  $1.3^{\alpha}$  &  $1.3^{\beta}$ ].

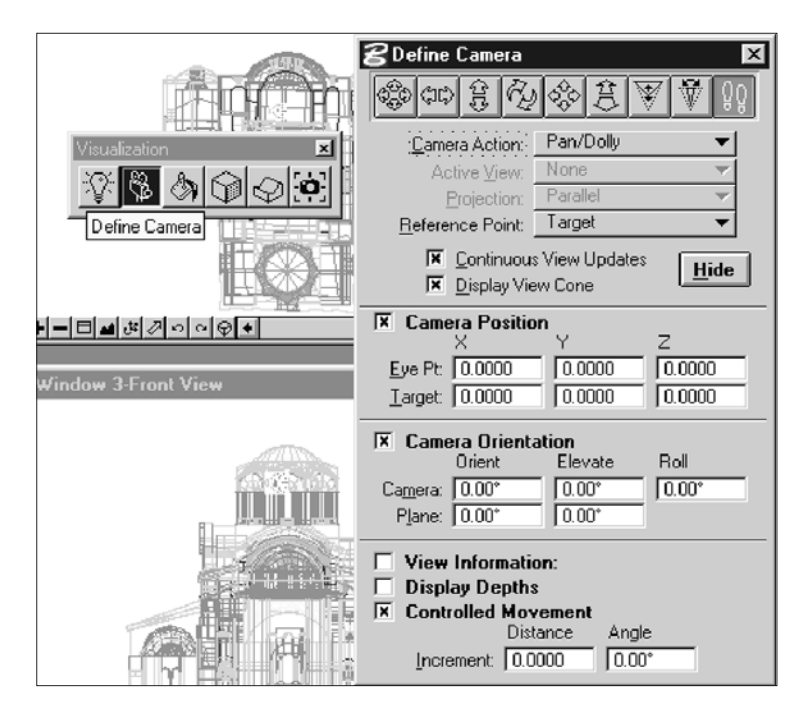

*Eικ. 1.3<sup><i>α***</sup> Pop-Up Dialog σε επίπεδο Tool (Define Camera)** 

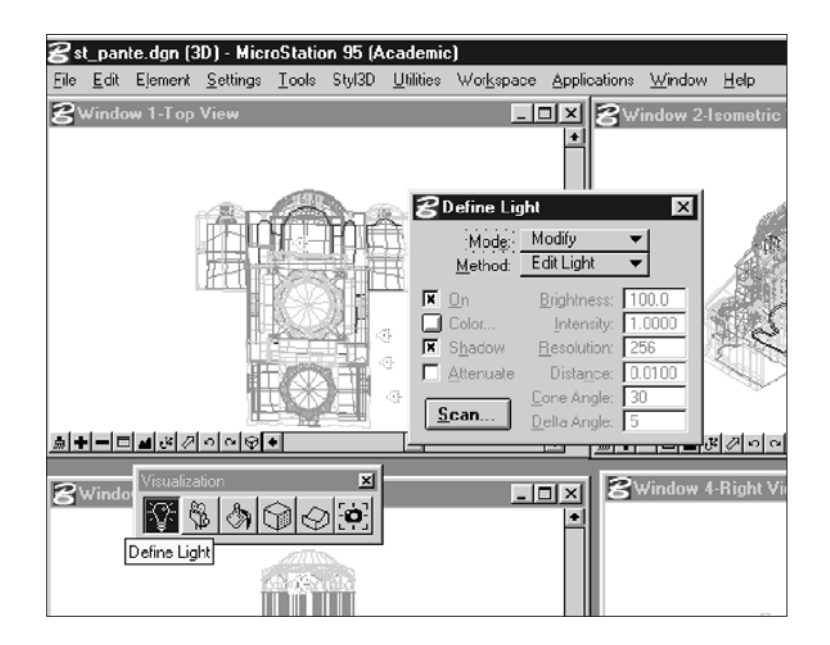

*Eικ. 1.3<sup>β</sup> Pop-Up Dialog σε επίπεδο Tool (Define Light)* 

#### **Pop-Up Menu Items**

Τα πτυσσόμενα προς τα πάνω στοιχεία ενός "καταλόγου επιλογών" είναι στοιχεία επικοινωνίας που ενεργοποιούν αυτόματα συγκεκριμένα pull-down menus όταν σε ένα γραφικό περιβάλλον ο δρομέας (mouse cursor) τα προσεγγίζει. Ουσιαστικά, αυτά τα στοιχεία είναι αναφορές (GUI references) σε συγκεκριμένα pull-down menus τα οποία μπορούν να χρησιμοποιούνται ως τέτοια και σε άλλα επίπεδα επικοινωνίας στο ίδιο παραθυρικό περιβάλλον (GUI) [Εικ. 1.4<sup>α</sup> & 1.4<sup>β</sup>].

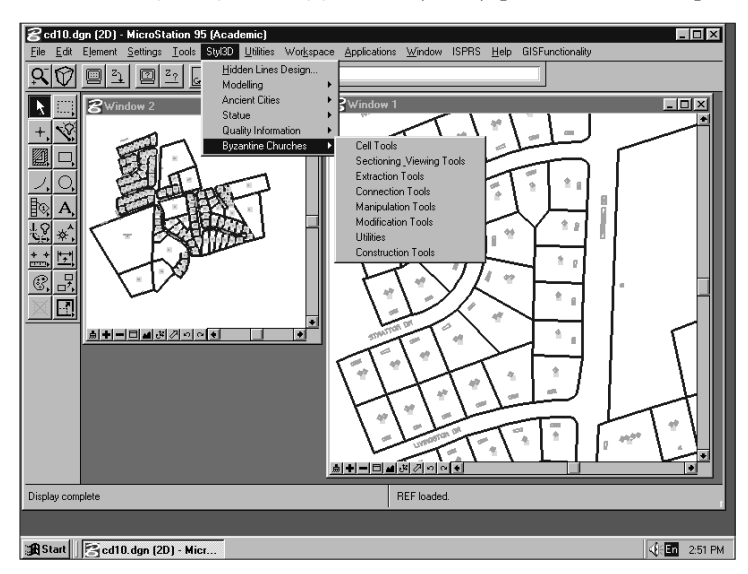

*∂ÈÎ. 1.4· Pop-Up Menu Item (Byzantine Churches)*

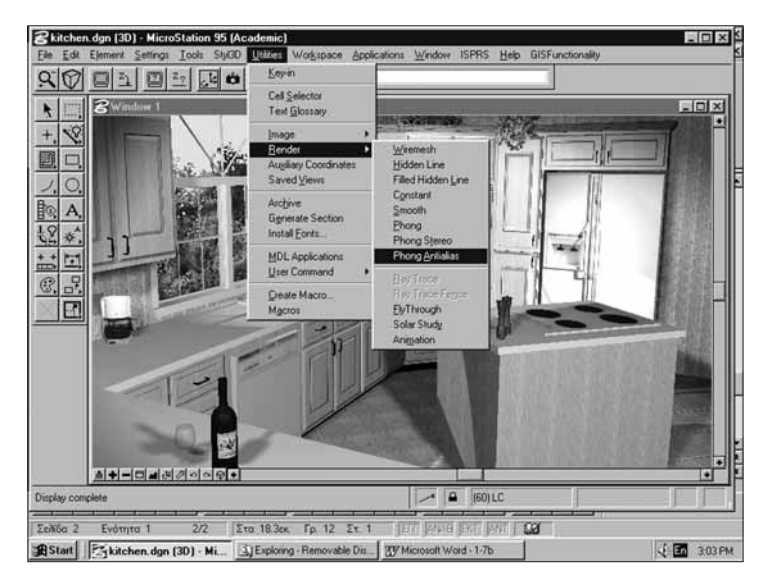

*∂ÈÎ. 1.4' Pop-Up Menu Item (Render / Phong Antialias)*

#### Palettes (σύνθετες: Tool Frames, απλές: Tool Boxes) - **Icon Tools** (Tools)

Οι παλέτες αποτελούν ομαδοποιήσεις εργαλείων ανάπτυξης και διαχείρισης πληροφορίας (γραφικής, χωρικής, κ.λπ.) και χαρακτηρίζονται απ' τη βρ*αχύχρονη* παοουσία τους στη διεπιφάνεια χρήστη [Εικ. 1.5, 1.6, 1.7<sup>α</sup>, 1.7<sup>β</sup> και 1.8].

Τα εργαλεία ανάπτυξης (icon tools ή tools) εκφράζονται, συνήθως, με γραφικές παραστάσεις που υποδηλώνουν τη διαδικασία ("ρήμα") υποστήριξης. Αυτές οι γρα-ÊÈΤ˜ ·Ú·ÛÙ¿ÛÂȘ Â›Ó·È Ù‡Ô˘ raster Î·È Â›Ó·È ÁÓˆÛÙ¤˜ ˆ˜ *thumbnails* ‹ *bitmaps* [Εικ. 1.9 και 1.10]. Οι σύνθετες παλέτες (tool frames σύμφωνα με το SIGCHI), αποτελούν ομαδοποιήσεις *απλών* παλετών (tool boxes) [Εικ. 1.7<sup>β</sup>] και πολλές φορές γα- $\alpha$ ακτηρίζονται ως parent ή main tool boxes [Εικ. 1.7<sup>α</sup>].

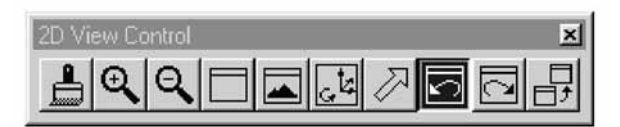

*Eικ. 1.5 Παλέτα 2-D Οπτικής Διαχείρισης (2D View Control)* 

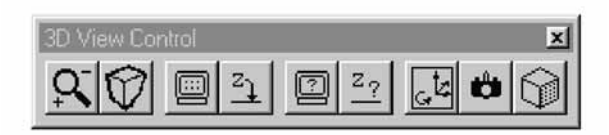

*Eικ. 1.6 Παλέτα 3-D Οπτικής Διαγείρισης (3D View Control)* 

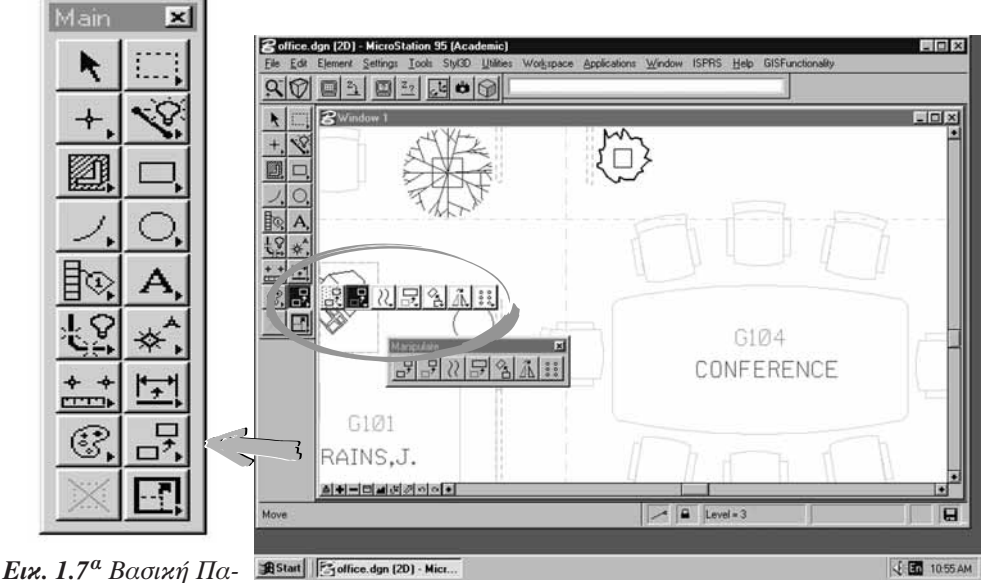

λέτα Διαχείρισης *(Main Tool Box)*

*<i>Eι***κ. 1.7<sup>β</sup>** Βασική Παλέτα Διαχείρισης → Παλέτα Γεωμετρικών *Mετασγηματισμών (Manipulate Tool Frame)* 

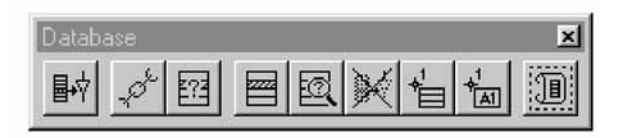

*Eικ. 1.8 Παλέτα RDBMS Διαγείρισης (The Database Palette)* 

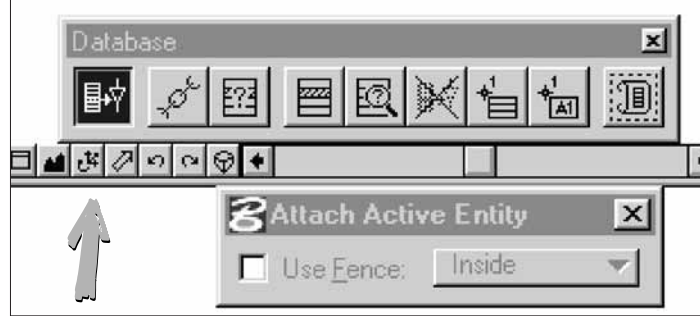

*Eικ. 1.9 Icon Tool για διασύνδεση Γραφικής και Περιγραφικής Πληροφορίας* 

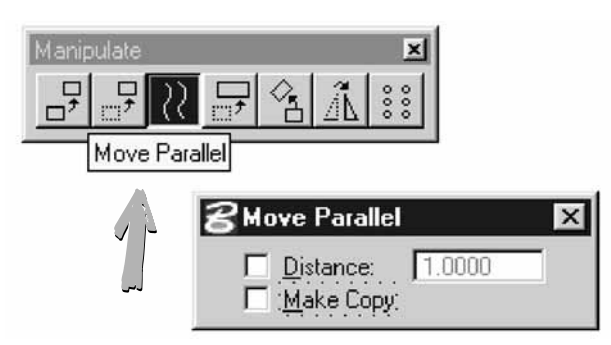

*Eικ. 1.10 Icon Tool για Παράλληλη Μετακίνηση (Γεωμετρικό Μετασχηματισμό)* 

#### **(Dialog Boxes, Dialog Items - Settings Boxes) Dialogs**

**Τα Dialog Boxes** ή Forms (πλαίσια διαλόγου - φόρμες) αποτελούν τον πλέον δυvαμικό και εύχρηστο τρόπο αμφίδρομης επικοινωνίας με το σύστημα.

Με δομικά στοιχεία τα **Dialog Items** ή **Controls** (Δομικά Στοιχεία Πλαισίων Διαλόγου, ΔΣΠΔ), τα πλαίσια διαλόγου χαρακτηρίζονται από δυναμική επέκτασης, modular design και ευκολία χρήσης [Εικ. 1.11].

Τα ΔΣΠΔ, ανάλογα με την αποστολή τους χαρακτηρίζονται ως: Push Button Items, Option Button Items, Toggle Button Items, Scroll Bar Items, Radio Items, Text Dialog Items, Level Map Items, Color Picker Items, Check Box Items, List Box Items, Options Pull-Down Items, κ.λπ. [Εικ. 1.12].

Tα ΔΣΠΔ σε επίπεδο προγραμματισμού γεγονότων θεωρούνται ως γραφικά γεγονότα επικοινωνίας και υποστηρίζονται από ειδικές συναρτήσεις συστήματος (system hooking) ή ρουτίνες οριζόμενες από το χρήστη (user-defined hooking).

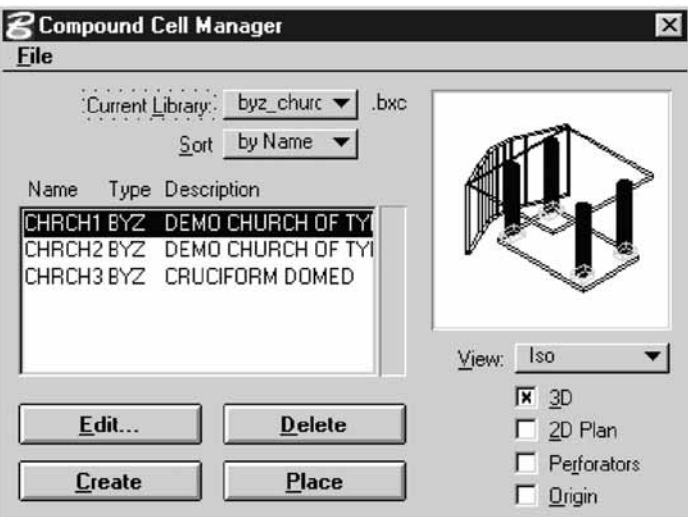

Εικ. 1.11 Πλαίσιο Διαλόγου διαχείρισης Σύνθετων Γραφικών Στοιχείων Βιβλιοθήκης

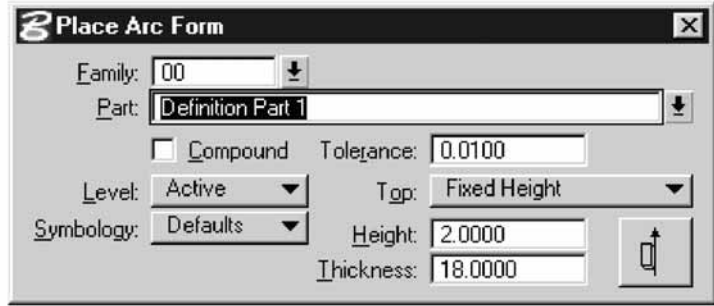

**Eix.** 1.12 Δομικά Στοιχεία Πλαισίων Διαλόγου (Dialog Items)

#### **Modeless & Modal Dialog Boxes**

Τα πλαίσια διαλόγου κατατάσσονται σε δύο κατηγορίες, τα **Modeless** και τα **Modal** πλαίσια διαλόγου.

Τα πλαίσια διαλόγου που δεν δεσμεύουν το χρήστη του GUI και του επιτρέπουν παράλληλα να επικοινωνεί με το σύστημα και με άλλα dialog boxes χαρακτηρίζονται ως modeless ή non-modal πλαίσια διαλόγου.

Τα πλαίσια αυτά είναι ιδανικά για εφαρμογές που μπορούν να ακολουθήσουν παράλληλη και κατανεμημένη λογική ανάπτυξης [Styliadis et al., 1996]. Π.χ. εφαρμογές διαχείρισης γραφικής και γεωγραφικής πληροφορίας σε επίπεδο Internet/Web, δικτυωτές εφαρμογές δημιουργίας γεωμετρίας (concurrent engineering),  $x.\lambda\pi$ .

Παραδείγματα τέτοιων πλαισίων είναι:

- τα dialog boxes που προτρέπουν το χρήστη να σχεδιάζει, π.χ. Place Curve Form [Εικ. 1.13<sup>α</sup> & 1.13<sup>β</sup>]
- τα dialog boxes που περιέχουν δυνατότητες σύνθετης οπτικής διαχείρισης της γραφικής πληροφορίας (π.χ. rendering) και συνεπώς χρειάζονται ελευθερίες επιλογής, π.χ. Solar Shade [Εικ. 1.14]
- τα dialog boxes που στηρίζουν τη λειτουργία τους σε διαχείριση γραφικής πληροφορίας, π.χ. Groups/Create Complex Shape [Eικ. 1.15]

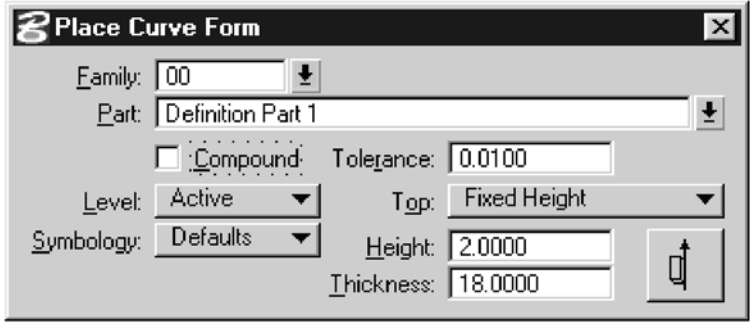

*∂ÈÎ. 1.13· Place Curve Form (Modeless Dialog Box)*

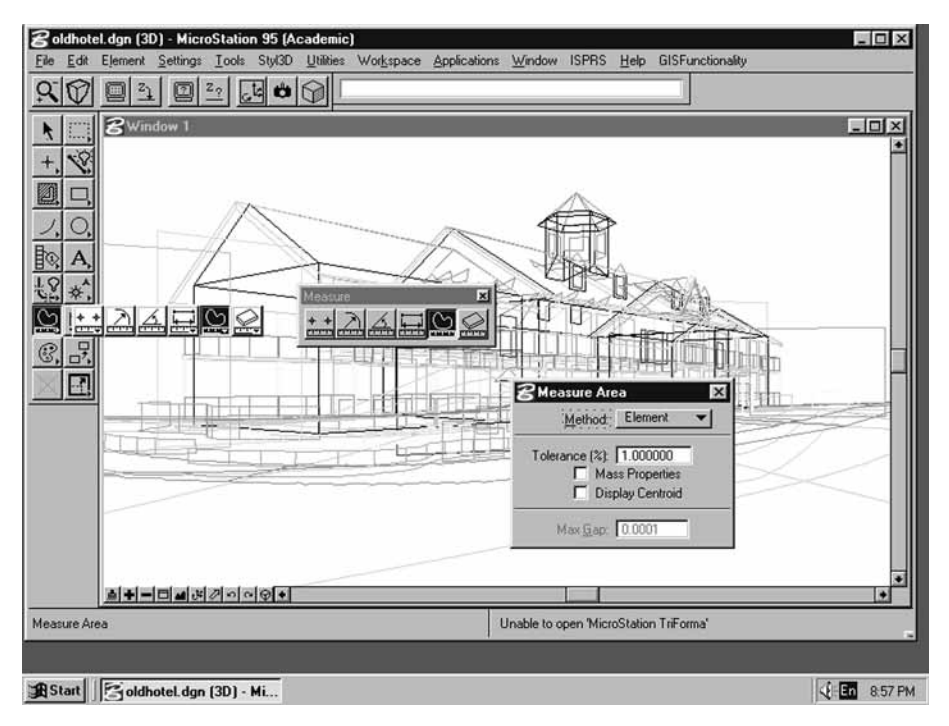

*∂ÈÎ. 1.13 ' Measure Area (Modeless Dialog Box)*

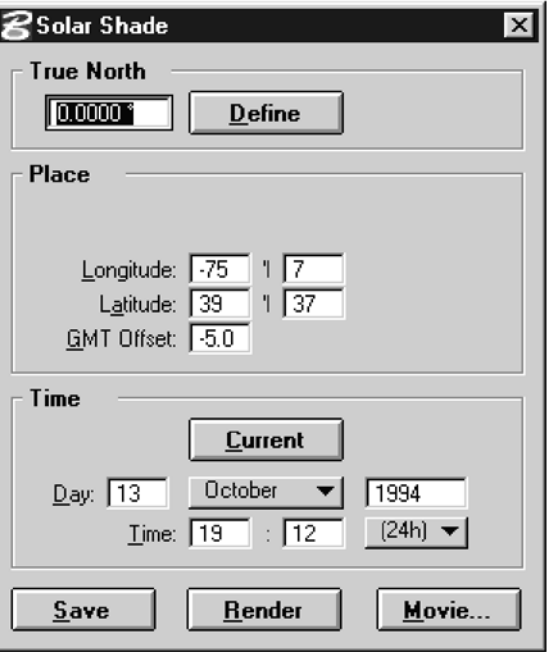

*∂ÈÎ. 1.14 Solar Shade (Modeless Dialog Box)*

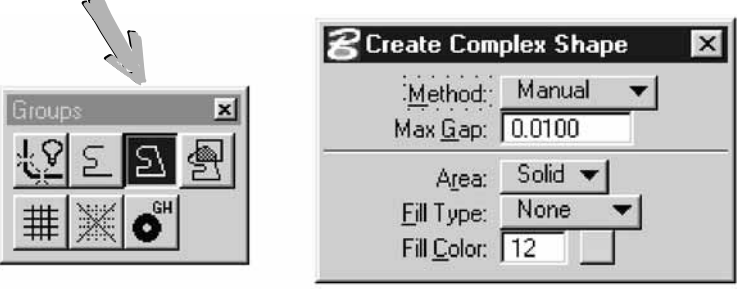

*∂ÈÎ. 1.15 Groups / Create Complex Shape (Modeless Dialog Boxes)*

Αντίθετα τα πλαίσια διαλόγου που απαιτούν αποκλειστικότητα χρήσης δεσμεύοντας ουσιαστικά την επικοινωνία χρήστη-εφαρμογής, χαρακτηρίζονται ως modal πλαίσια διαλόγου.

Τα πλαίσια αυτά είναι ιδανικά για εφαρμογές που ακολουθούν σειριακή λογική ανάπτυξης, με αποτέλεσμα οι φάσεις λειτουργίας τους να είναι αλληλοεξαρτώμενες.

Π.χ. εφαρμογές που στηρίζονται σε παραμέτρους με απόλυτα καθορισμένες τιμές, εφαρμογές φωτορρεαλιστικής διαχείρισης, κ.λπ.

Παραδείγματα τέτοιων πλαισίων είναι:

- τα dialog boxes διαχείρισης κρυφών γραμμών [Εικ. 1.16]
- τα dialog boxes διαχείρισης διανύσματος / ψηφίδας (vector-to-raster) [Εικ. 1.17]

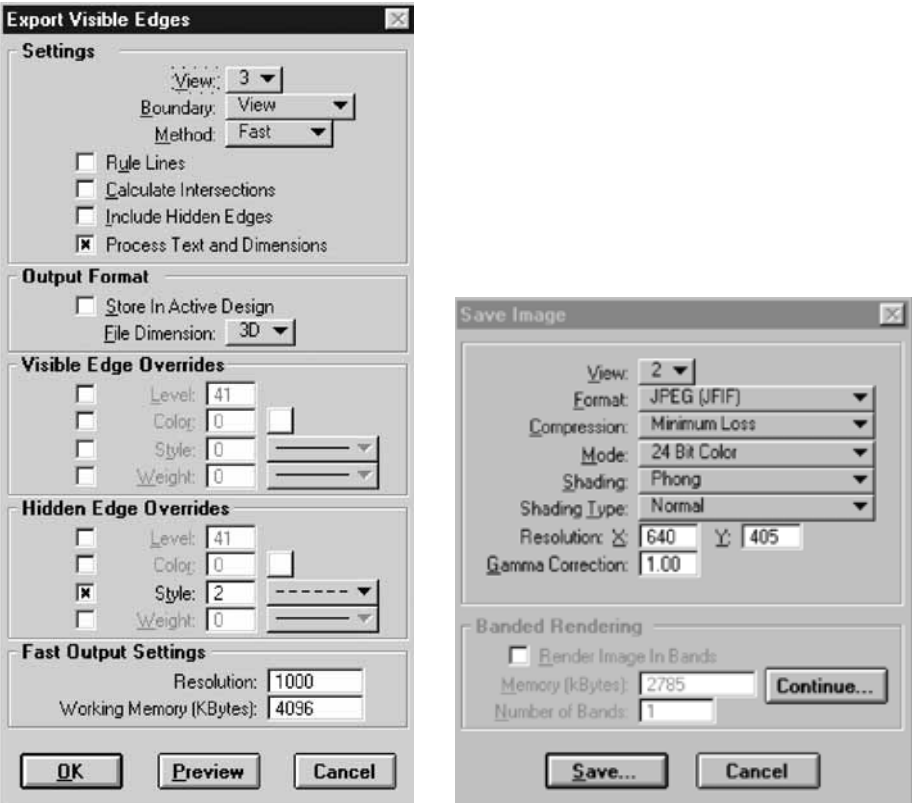

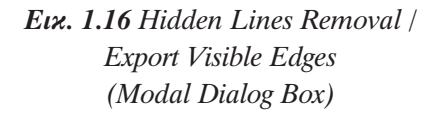

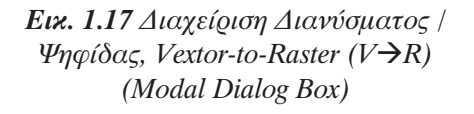

#### **Settings Boxes**

Μια ειδική κατηγορία πλαισίων διαλόγου στοχεύει αποκλειστικά και μόνο στη διευκόλυνση του χρήστη, επιτρέποντας του να δώσει τις επιθυμητές τιμές στις παραμέτρους της εφαρμογής.

Τα πλαίσια αυτά ονομάζονται πλαίσια καθορισμού των παραμέτρων (settings boxes) και χαρακτηρίζονται από μονόδρομη επικοινωνία.

Παραδείγματα τέτοιων πλαισίων είναι:

- τα settings boxes που καθορίζουν τα view attributes και τα locks [Εικ. 1.18].
- τα settings boxes που καθορίζουν τα χαρακτηριστικά τεχνικών φωτορρεαλισμού [Eικ. 1.19<sup>α</sup> & 1.19<sup>β</sup>]
- τα settings boxes που καθορίζουν τα επίπεδα σχεδίασης (levels/layers) [Εικ. 1.20]

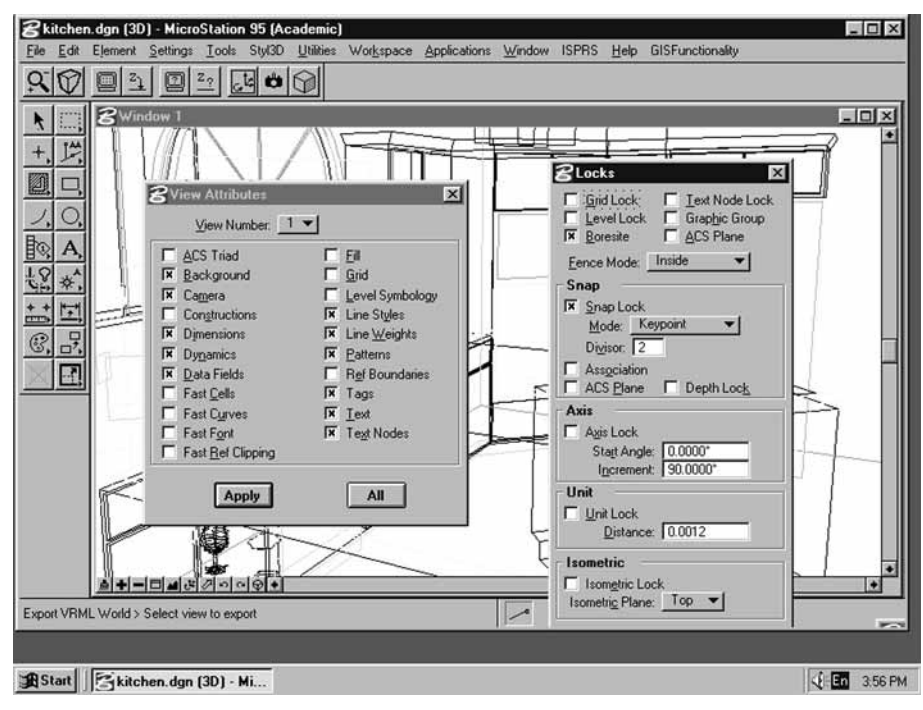

Eix. 1.18 Settings Boxes που αναφέρονται στα View Attributes και τα Locks.

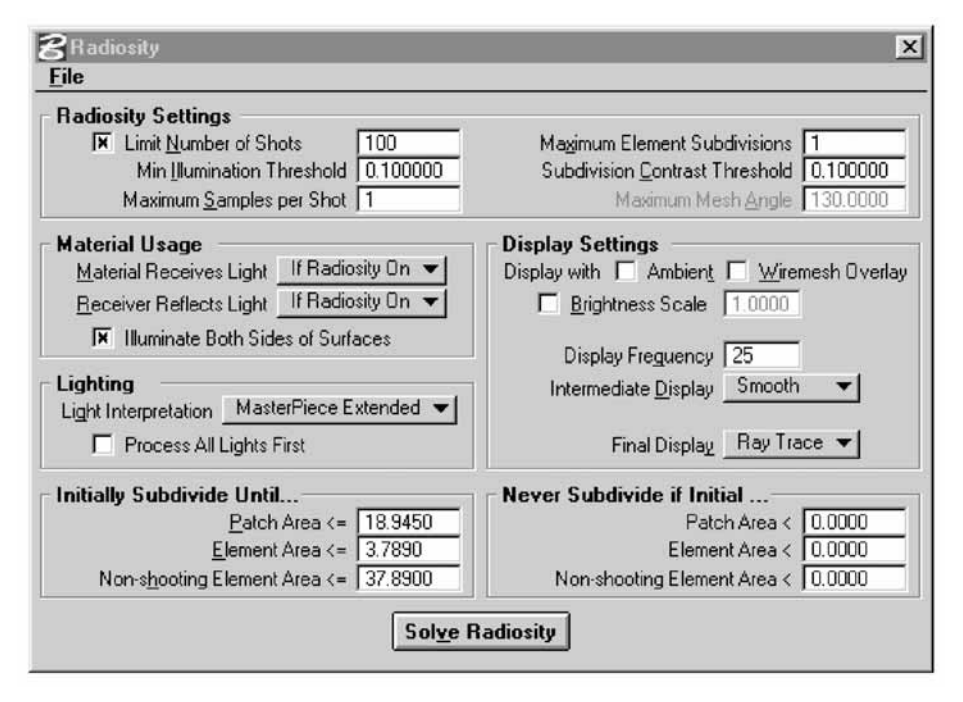

Eix. 1.19<sup>a</sup> Settings Box που αναφέρεται στα χαρακτηριστικά της τεχνικής φωτορρεαλισμού Radiosity

**CHAPTER 1: A SURVEY OF HUMAN-COMPUTER INTERACTION** 

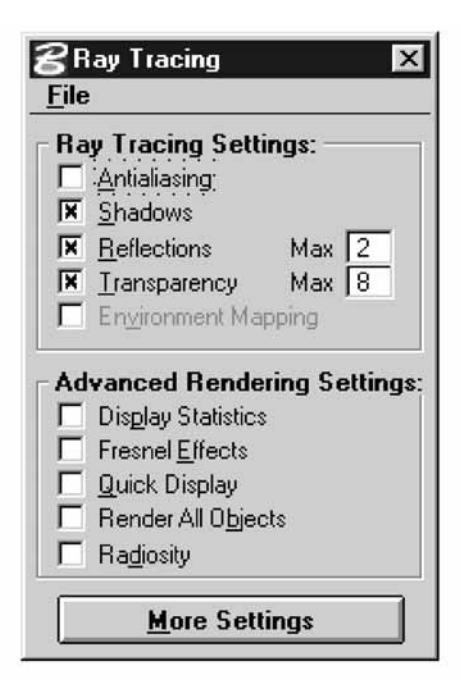

**Eix.** 1.19<sup>β</sup> Settings Box που αναφέρεται στα χαρακτηριστικά της τεχνικής φωτορρεαλισμού Ray-Tracing

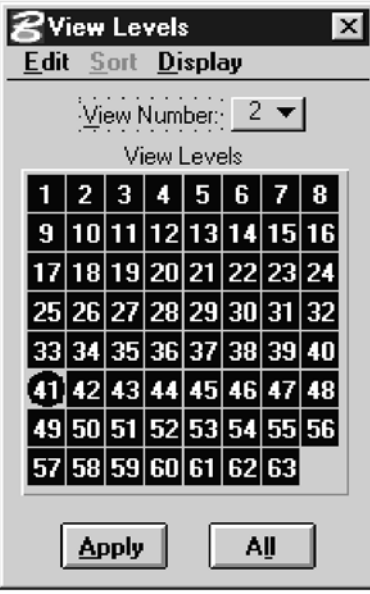

Eix. 1.20 Settings Box που αναφέρεται στα επίπεδα σχεδίασης (View Levels / Layers)

#### **Windows**

Τα Παράθυρα (Windows) χρησιμοποιούνται ως το βασικό πρωτόκολλο επικοινωνίας χρήστη-συστήματος.

Με βασικά γαρακτηριστικά τη δυνατότητα επαναφοράς (Restore), μεταφοράς (Move), αλλαγής μεγέθους - επιφάνειας επικοινωνίας (Size), σμίκρυνσης (Minimize), μεγέθυνσης (Maximize), καθώς και απόκρυψης (Close), εκφράζουν τα σύγχρονα περιβάλλοντα ανάπτυξης εφαρμογών ενώ παράλληλα χαρακτηρίζουν και τα σχετικά GUI πρωτόκολλα (π.χ. Microsoft Windows, X-Windows) [Εικ. 1.21].

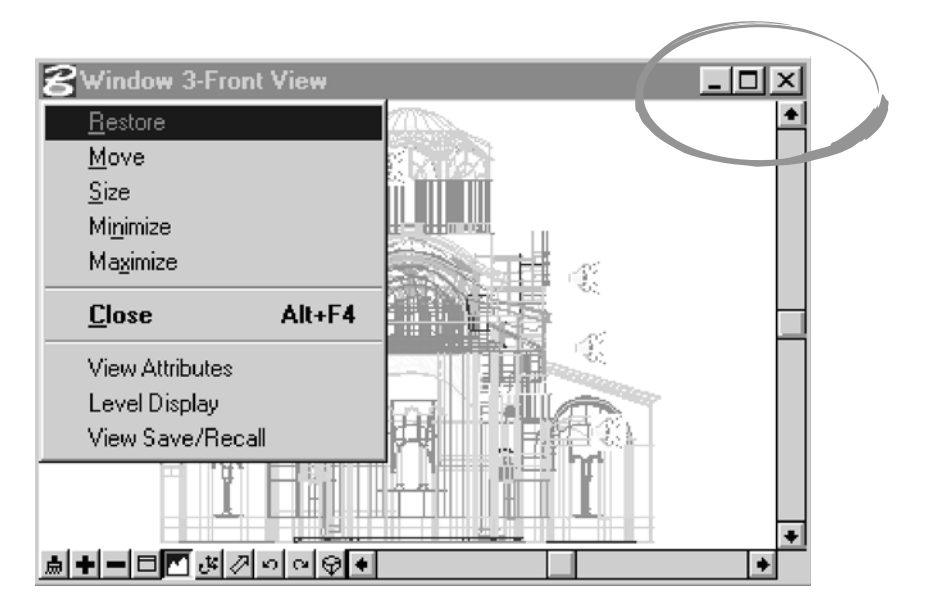

**Eix.** 1.21 Τα βασικά χαρακτηριστικά των Windows

Ειδικότερα, τα Windows σε επίπεδο GUI χαρακτηρίζονται ως:

- Application Windows (για υποστήριξη γραφικής επικοινωνίας)
- Key-in Windows (για υποστήριξη γραμμικής επικοινωνίας, εντολών)
- α) Τα Application Windows αναφέρονται στο συνολικό πλαίσιο επικοινωνίας του χρήστη με την εφαρμογή με τη βοήθεια γραφικού περιβάλλοντος.

To πλαίσιο αυτό περιλαμβάνει όλα τα εργαλεία ενός GUI (δηλ. dialog boxes, tool frames, tool boxes, views,  $\chi \lambda \pi$ .), ενώ παράλληλα η επικοινωνία του χρήστη με την εφαρμογή γίνεται μέσω της οθόνης ή μέσω δύο οθονών (dual screen support) [Etx. 1.22 - Current Design Session].

 $β$ ) Τα Key-in Windows ή System Prompts [Εικ. 1.23] χρησιμοποιούνται για επικοινωνία του ειδκευμένου χρήστη με το σύστημα μέσω εντολών που χαρακτηρίζονται ως key-ins.

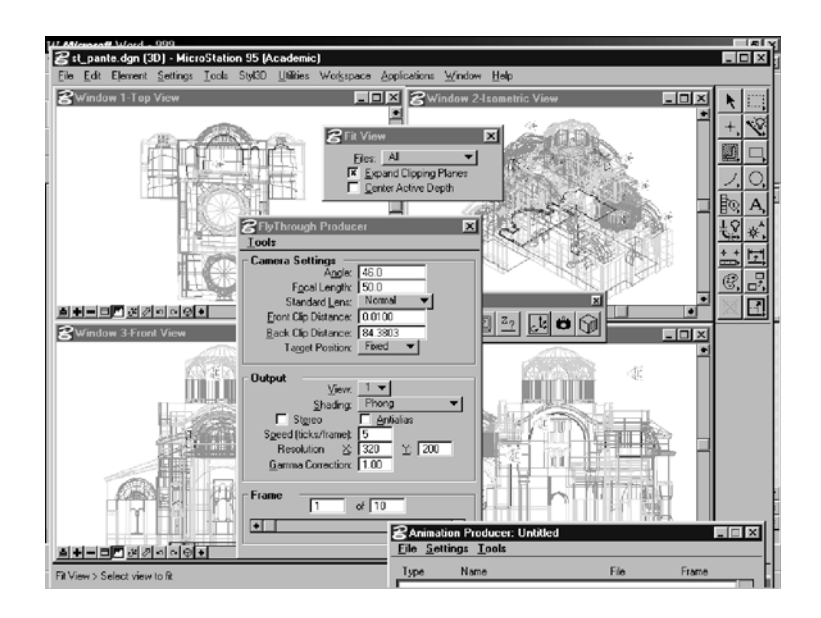

Eix. 1.22 Application Window - Τρέχον Σχεδιαστικό Περιβάλλον (Current Design Session)

Παραδείγματα τέτοιων εντολών είναι:

uSTN>Place Line uSTN> MDL L LIS.ma  $uSTN>WT=3$ ;  $CO=9$ 

Οι Key-in εντολές χαρακτηρίζονται από το τρέχον GUI ενώ παράλληλα ορίζονται και υποστηρίζονται από το γραφικό περιβάλλον επικοινωνίας μέσω των dialog tables της γλώσσας προγραμματισμού που υλοποίησε το GUI [βλ. Κεφάλαιο 4, Ενότητα 4.3].

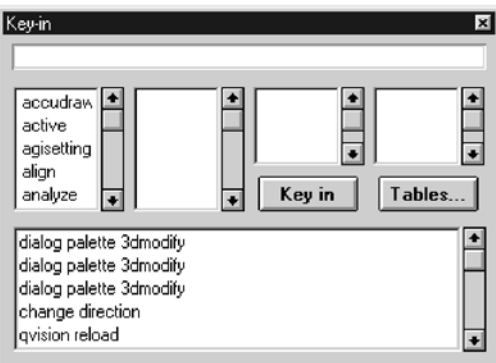

Eix. 1.23 To Key-in Window vov MicroStation GeoGraphics (CAD/GIS platform)

#### **Views**

Οι Views (Όψεις) αποτελούν ανεξάρτητες γραφικές μονάδες - περιβάλλοντα στα πλαίσια του Application Window ενός GUI με δυνατότητες δημιουργίας και σύνθετης οπτικής διαχείρισης της γραφικής πληροφορίας [Εικ. 1.24].

Τα συνηθισμένα γραφικά περιβάλλοντα υποστηρίζουν δυνατότητες δημιουργίας Views αλλά χαρακτηρίζονται από περιορισμούς όσο αφορά την ταυτόχρονη λειτουργία τους.

Έτσι, το περιβάλλον MicroStation PC 95 υποστηρίζει μέχρι οκτώ ενεργές ή/και ανοιχτές Views,  $\pi$ .χ.

View 1 (Top View) View 2 (Isometric View) View 3 (Front View) View 4 (Right View) View 5 (Right Isometric View) View 6 (Bottom View) View 7 (Back View) View 8 (Left View)

Βεβαίως, πιο ειδικευμένα περιβάλλοντα, π.χ. Silicon Graphics Workstations, επιτρέπουν πολλαπλάσιο αριθμό ενεργών ή/και ανοιχτών Views μια και υποστηρίξονται από ειδικούς επεξεργαστές γραφικών (Reality Engine) [Στυλιάδης, 1999].

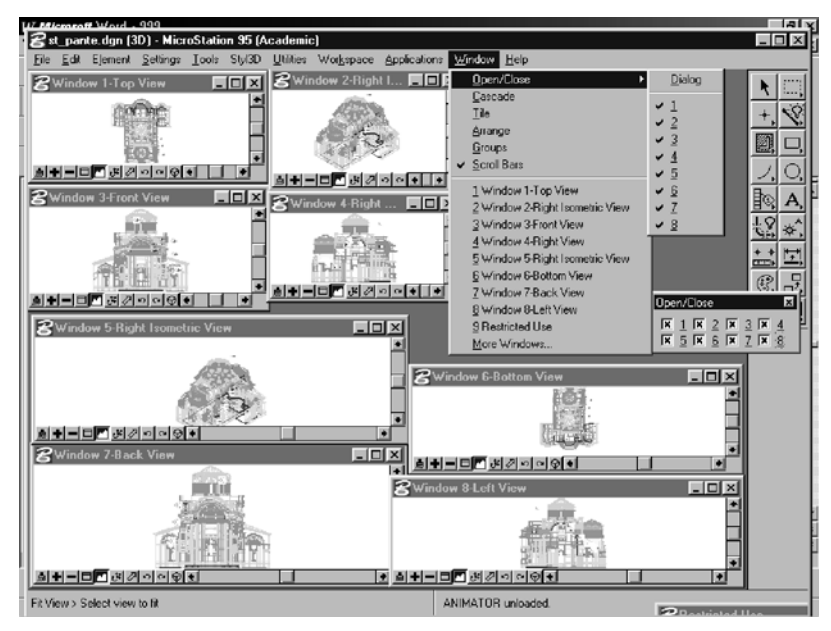

*Ēικ. 1.24 Ταυτόχρονη παρουσίαση και διαχείριση τρισδιάστατου μοντέλου σε οκτώ views [™Ù˘ÏÈ¿‰Ë˜, 1997]*